# **DISEÑO DE PERSONAJE 3D** PARA ANIMACIÓN

Trabajo final de grado

Universidad Siglo 21

ALUMNO: Juan Ignacio Malbrán

DNI: 41599817

LEGAJO: DYA00097

# 1. INDICE

# **Contenido**

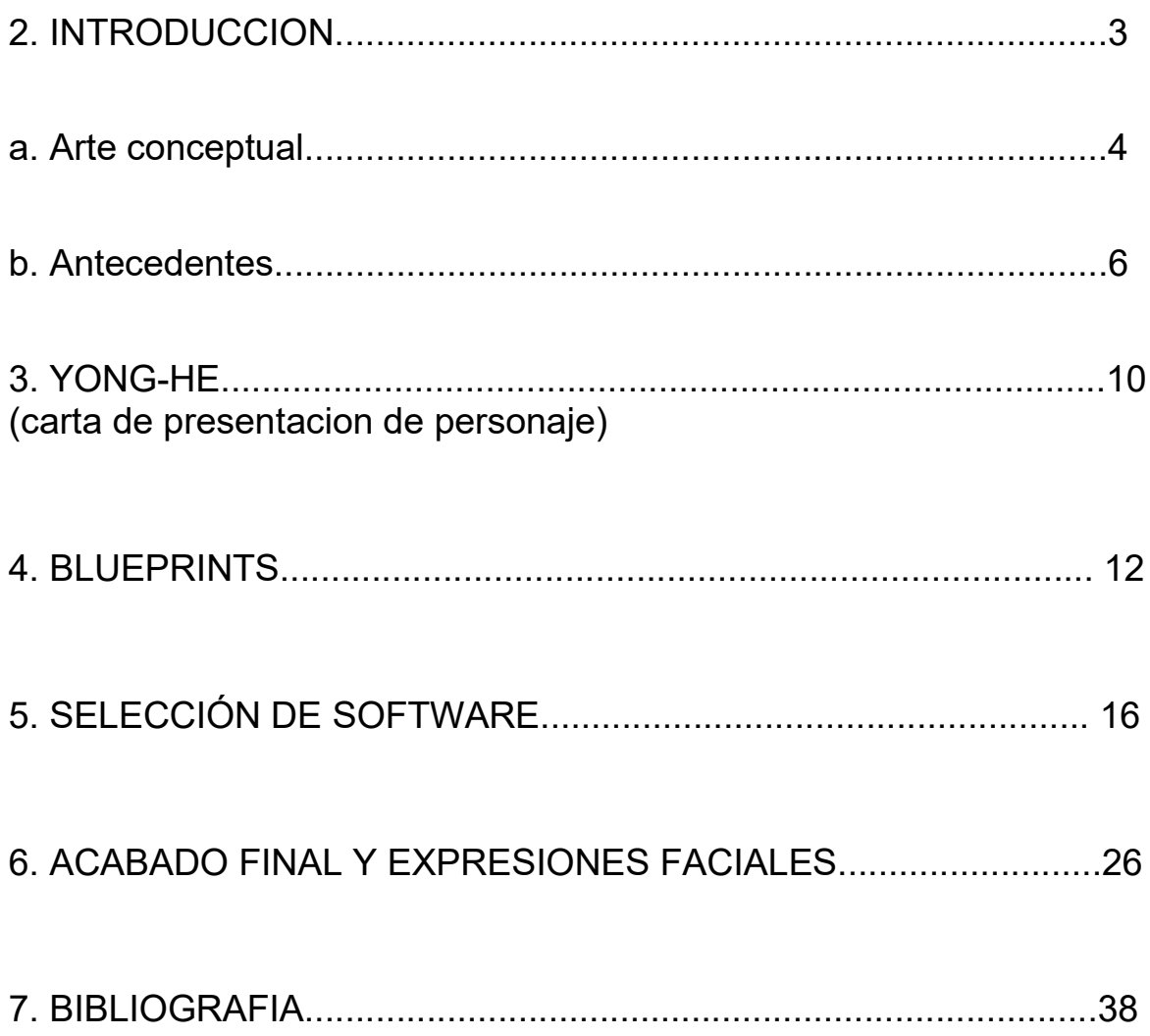

### **2.INTRODUCCIÓN**

En base a las distintas propuestas planteadas y a elección del alumno para la confección del trabajo final de grado de la Licenciatura en Diseño y Animación Digital, he decidido optar por la opción de **Cultura y Creatividad: Desarrollo de un personaje.**

Dicha propuesta consiste en la elección de un arte conceptual de personaje accediendo a una base de datos en donde se encontraban varias de estas representaciones o referencias. A partir de esto se debería desarrollar una producción digital 3D atravesando por todas las etapas correspondientes a la misma, como así sería la elaboración de blueprints (planos) , modelado 3D, Rigging (proceso de articulación), texturizado (Aplicación de texturas), Iluminación (seteo de luces), renderizado, etc.

Luego de varios días observando dichas imágenes y teniendo en cuenta gustos personales como el Anime,la cultura Japonesa y Oriental, sumado a querer involucrarme con nuevos desafíos que logre identificar en una de tantas referencias, pude tomar mi decisión para poder encarar este trabajo.

**A- Arte conceptual**

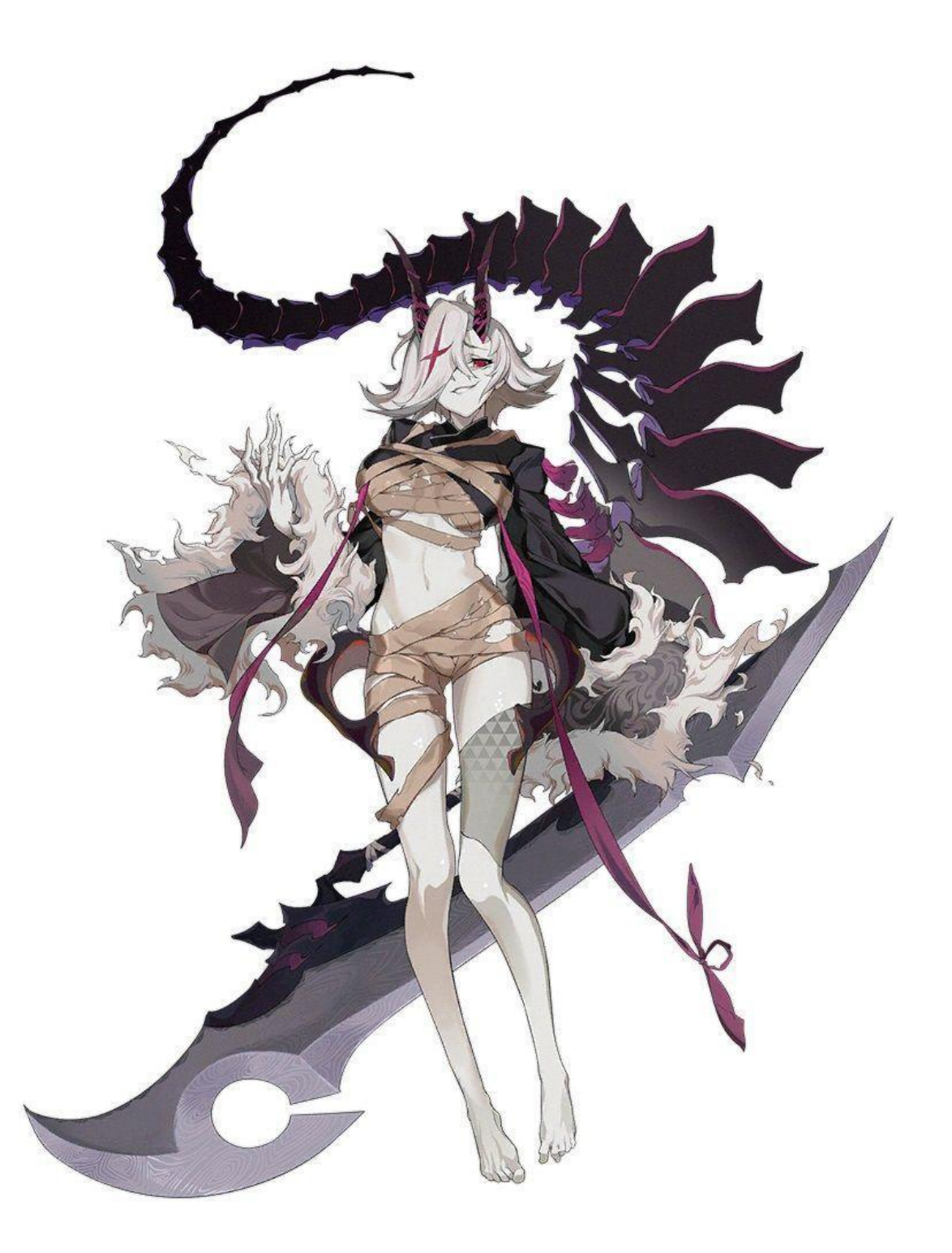

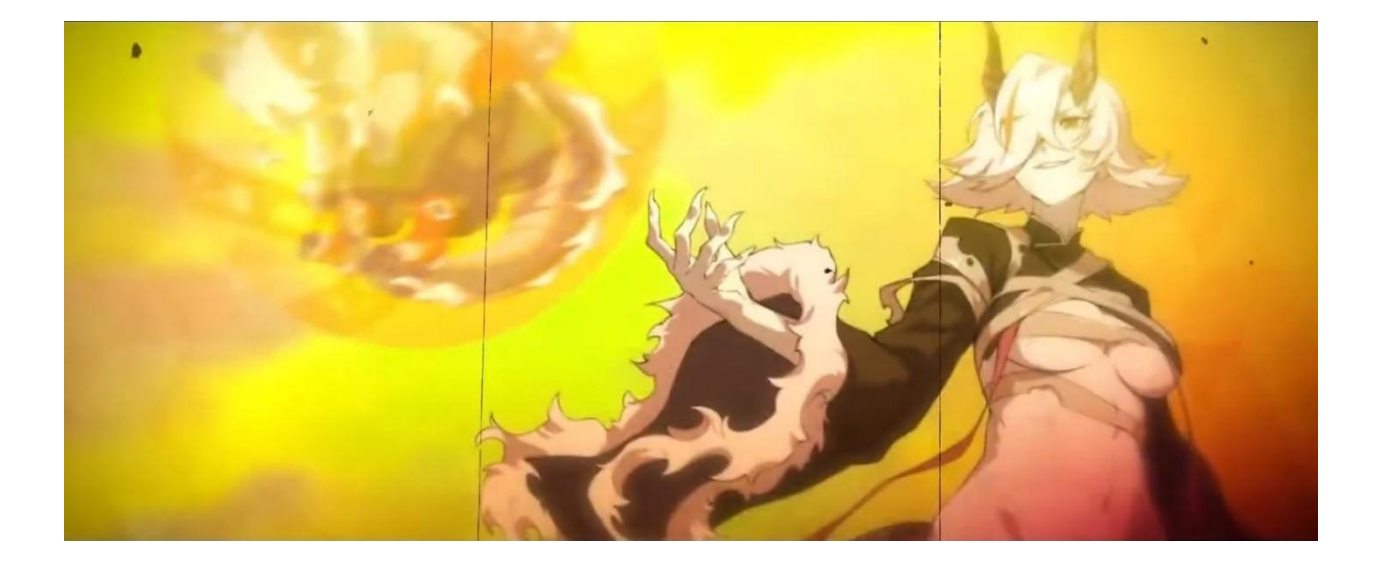

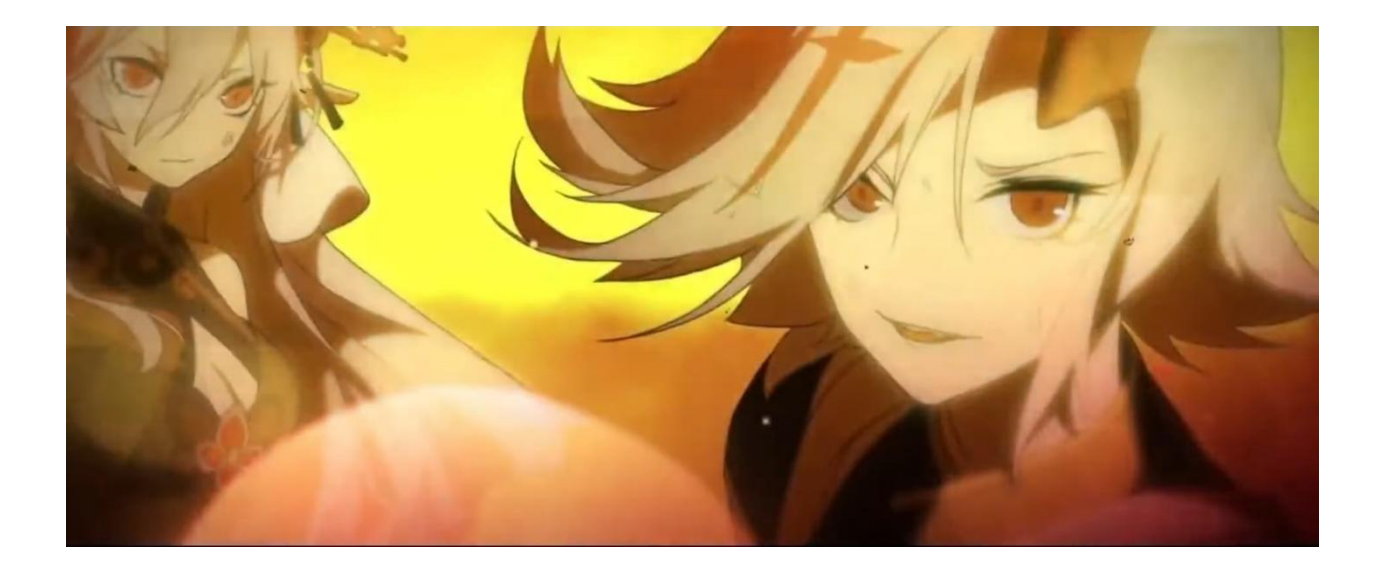

#### **B- ANTECEDENTES**

Luego de unas semanas de investigación, a través de búsquedas en base a la imagen y preguntas en foros, logre encontrar de donde provenía dicha referencia, ya que desde primer momento me hubiese gustado poder tener información mas clara y concisa al respecto en cuanto a los antecedentes del personaje se refiere.

Este concepto proviene de un juego móvil, para celulares, de origen Chino cuyo nombre original traducido al español seria "**Espejo flor de montaña y mar**", también reversionado al ingles como " **Myth of World**". El mismo puede jugarse única y exclusivamente en China. Se trata de un juego basado en turnos en el cual a medida que avanza la historia y tu progreso en el juego, se pueden ir adquiriendo distintos personajes o habilidades para formar un plantel poderoso y estrategicamente equilibrado, así pudiendo superar tanto misiones como a otros jugadores.

Estos juegos de celular cuentan con infinidad de personajes y assets modelados en 3D con una densidad poligonal muy reducida,por lo que utilizando texturas, en este caso con estética anime, pueden ahorrar recursos de procesamiento mientras que el juego se siga viendo y funcionando perfecto

La empresa a cargo del juego se llama "youzoo" , tiene su cede en Shangái, China y cuenta con varios juegos con una estética " Anime ".

Algunos de estos podrían ser:

**THREE KINGDOMS**

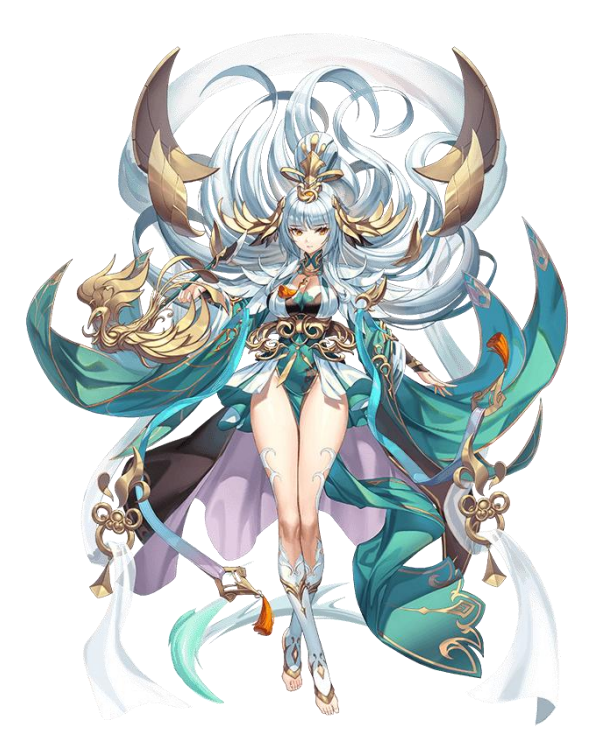

**JUNIOR VIAJE HACIA EL OESTE**

Cabe a destacar que aunque todos estos cuenten con una estética de anime y sean hechos por la misma empresa, considero que siguen siendo bastante diferentes a la hora de compararla con la firma de nuestro concepto, por lo que podemos deducir que las imágenes provenientes de estos juegos, no nos serán de utilidad y se deberán utilizar otras

Teniendo en cuenta que dentro del juego del concepto elegido hay mas de 50 personajes con sus imágenes y referencias, este trabajo se sustentara visualmente a partir tanto de ellas como de arte conceptual de otro juego de origen japones llamado "**Onmyoji**", cuya estética si no es exacta, es bastante aproximada a la del juego principal

A continuación se presentaran algunas referencias de ambos juegos.

**MYTH OF WORLD**

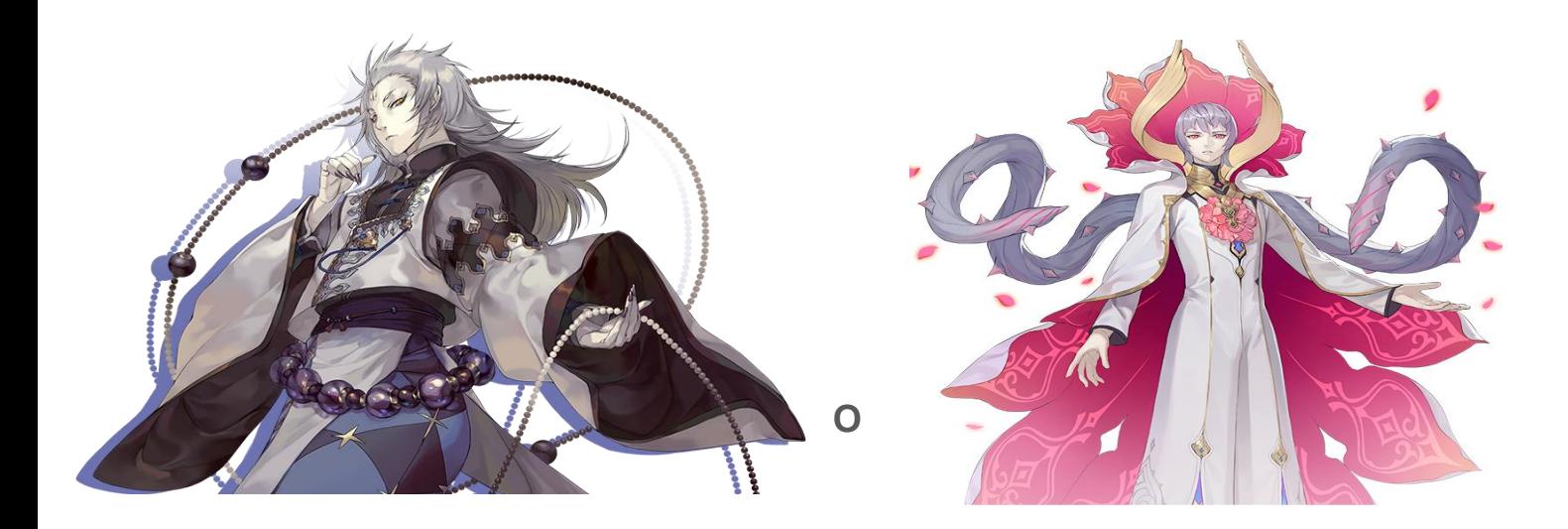

#### **ONMYOJI**

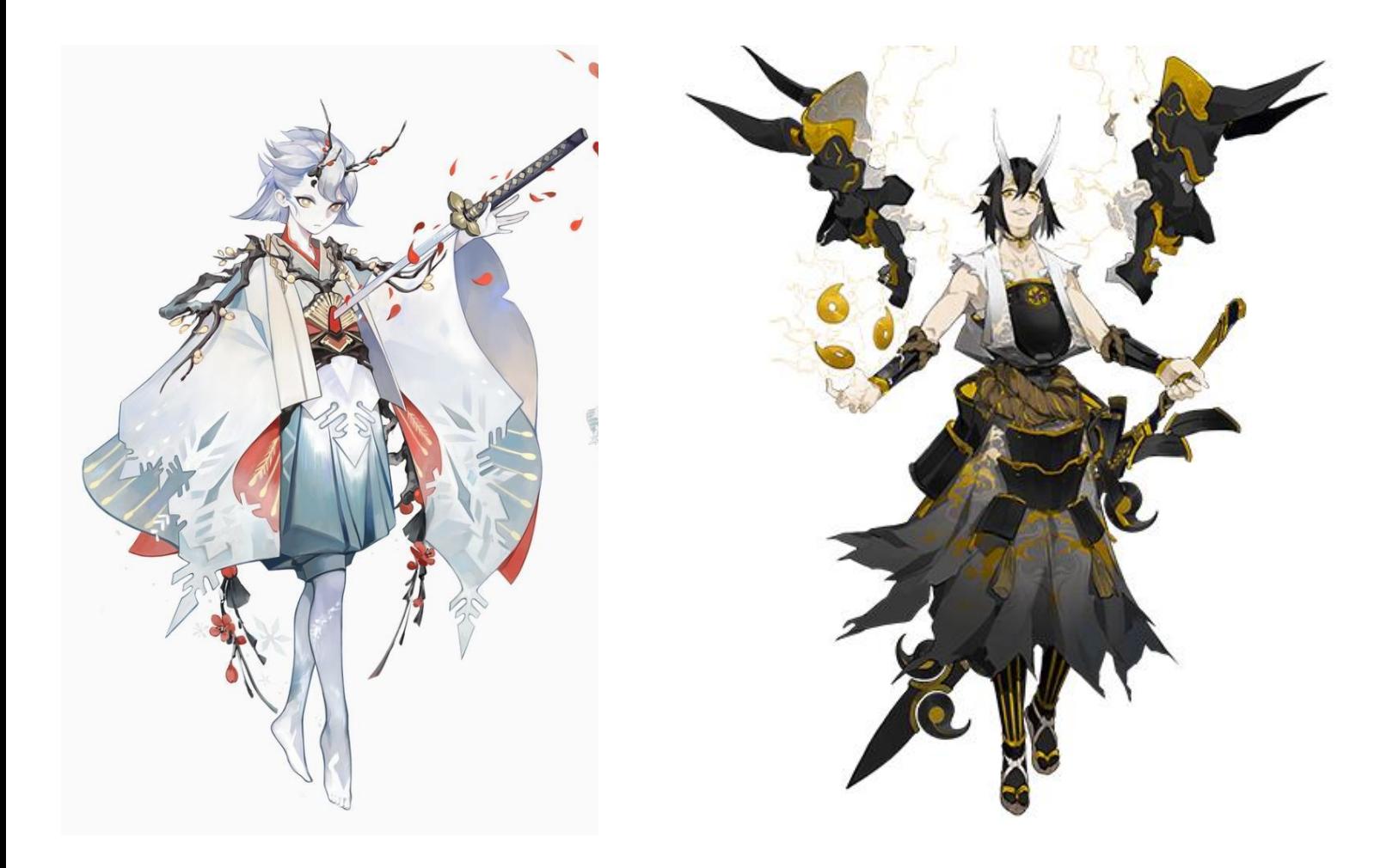

Como se puede apreciar ,estas referencias cuentan con una estética idéntica a la de nuestro concepto y poseen varios elementos morfológicos similares que comparten entre si, como la forma de los cuernos, pelo, tipo de ropa, forma de los ojos, y hasta en el uso de los colores.

Así como estas presentadas, hay un gran numero de referencias de ambos juegos que me servirán y me ayudaran durante todo el proceso del proyecto.

Algunas de estas imágenes encontradas corresponden al personaje de nuestro concepto del cual hablaremos a continuación:

#### **3.YONG-HE**

Yong-he es un personaje femenino del mundo de Myth of world, es uno de los tantos personajes adquiribles del juego y uno de los mas poderosos también. Es una mujer de contextura esbelta y definida, pero también voluptuosa que visualmente transmite una sensación imponente y sensual Esta cuenta con una tez acentuada mente blanca, ojos color carmesí, un par de cuernos con extrañas runas o trazos luminosos en ellos, y una cola con terminaciones exo-esqueleticas que desde lo visual nos recuerda a algo similar entre una cola de cocodrilo y las formaciones de la espina dorsal de una ballena. Posee dientes blancos afilados, pelo grisáceo casi blanco (pero no tanto como su piel) y unas uñas largas y

puntiagudas como las de un demonio

Si hablamos de ropa esta vestida con un abrigo corto color negro con unas mangas largas, anchas y sueltas que incluso llegan a tapar el inicio de la mano donde dicho abrigo cuenta con terminaciones peludas de color blanco como las de un animal. Esta esta descalza y tanto su cintura como su busto estan cubiertos de unos vendajes o harapos sucios o muy viejos parecidos a los que usaría una momia

**Carta de presentación de personaje:**

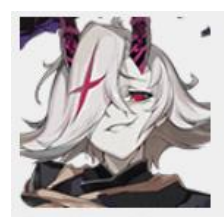

"Miles de años de asesinatos y masacres estan esperando ser vistos, y estoy feliz de que la cuchilla haya pasado y todos los seres vivos esten arruinados.El tragico sonido es aun mas alegre en este momento.Los invito a beber juntos, pero solo recuerden que el vino esta seco"

#### Información del personaje

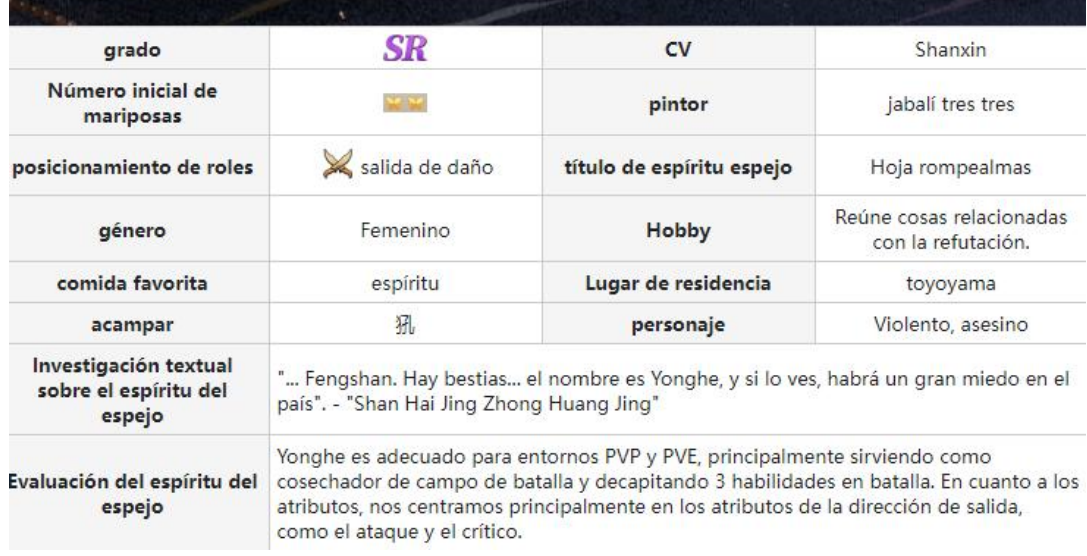

A partir de lo que pudimos observar en la imagen anterior, podemos deducir o

interpretar que Yonghe tiene una personalidad malvada, un carácter cruel y violento,

escaso de benevolencia y una visión pesimista y psicópata acerca del mundo en el que

habita.

# **4.BLUEPRINTS**

# **Personaje: Vista frontal**

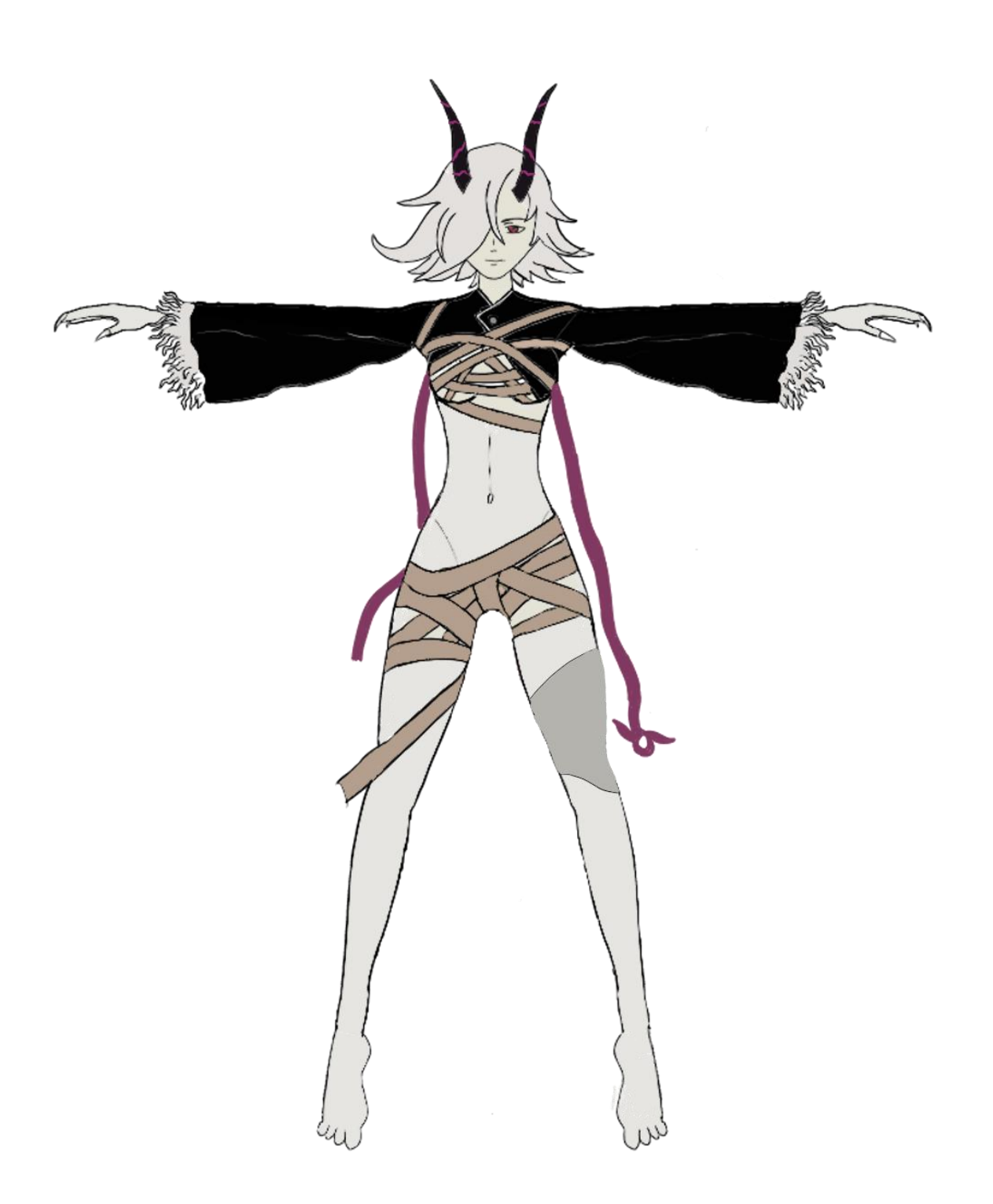

**Personaje: Vista trasera**

 $\tilde{\gamma}_2$ 

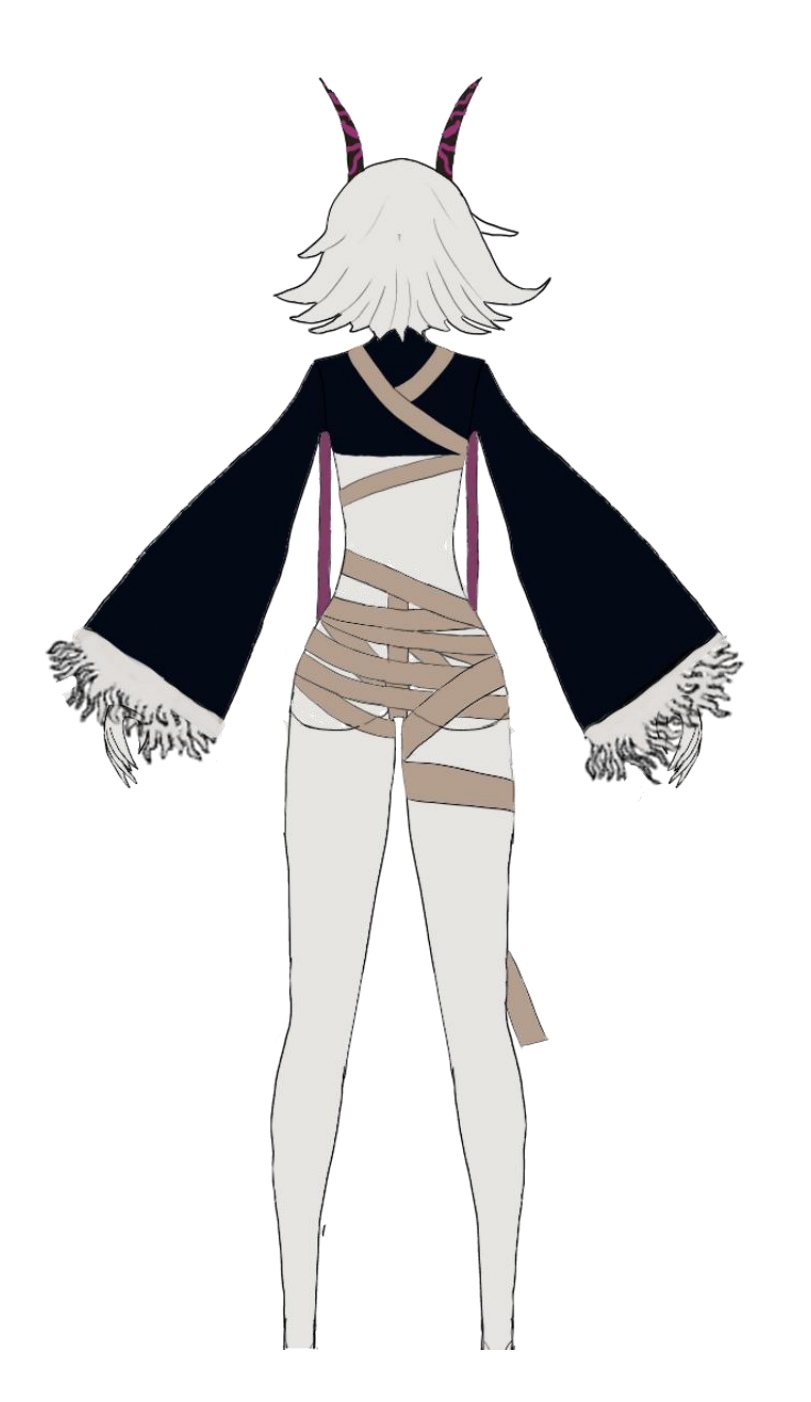

**Personaje: Vista lateral**

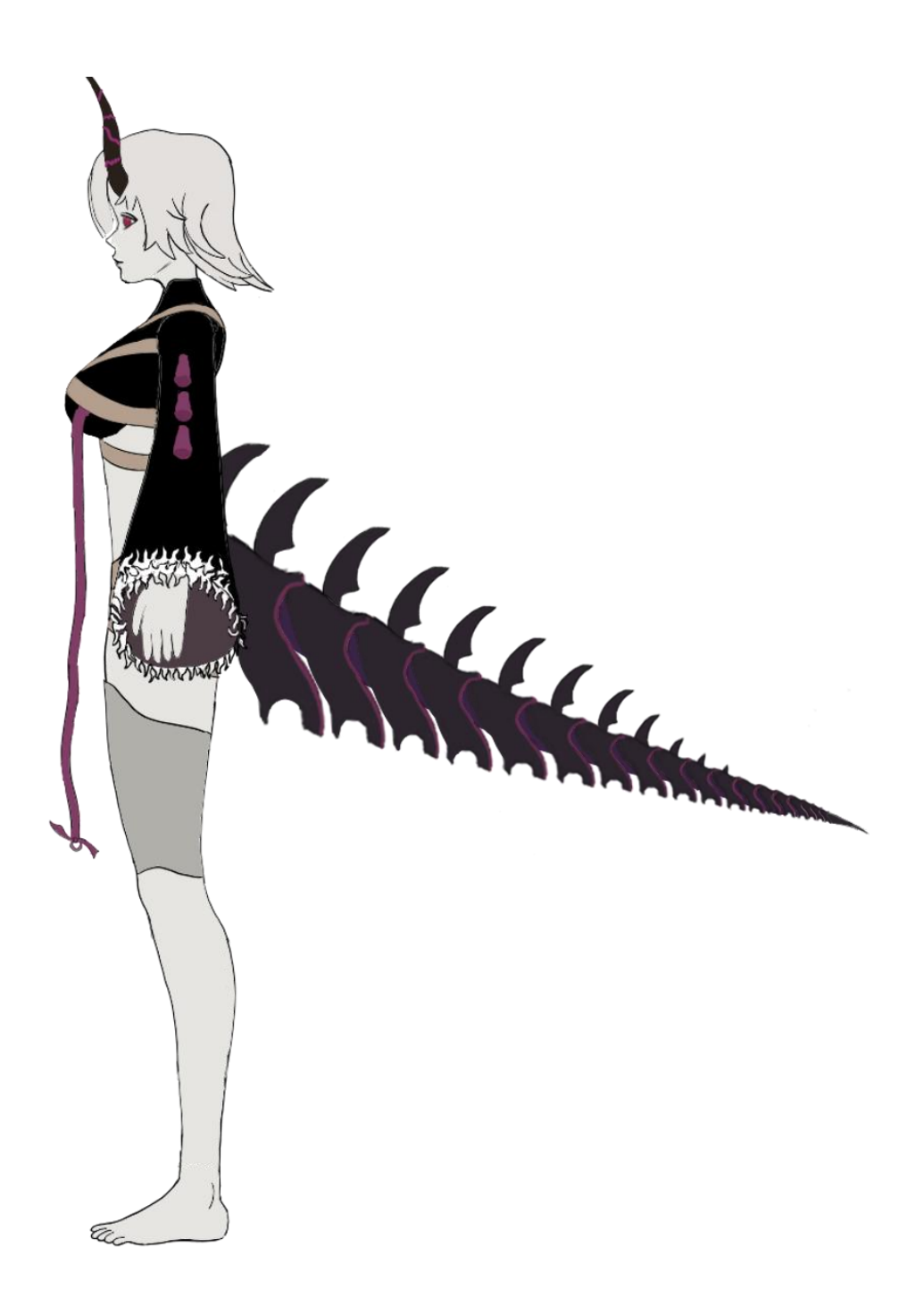

**Arma:**

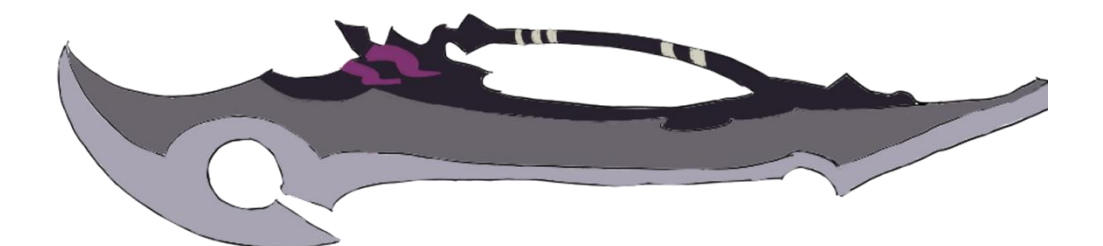

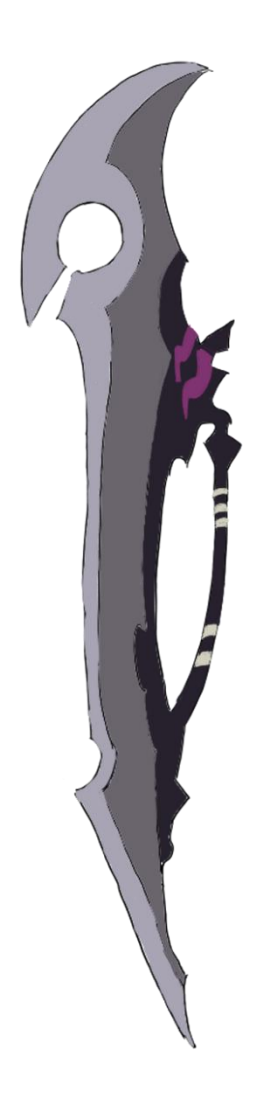

**Medidas de personaje: 1.60 mts**

**Medidas de arma: 1.70 x 0.40 mts**

# **5.SELECCION DE SOFTWARE**

Para poder continuar y realizar la siguiente etapa de este trabajo de forma correcta hay que averiguar y entender que proceso, flujo de trabajo o pipeline (conexión entre programas) nos sera mas util para trabajar correctamente y de forma prolija. Es muy importante mantener todo organizado y clasificado con la nomenclatura correcta para que no hayan errores a medida que avanzamos en el proyecto Para comenzar con este apartado empezaremos hablando de la primer Etapa, "**Modelado 3D"**, la cual a su vez constatara de 3 sub-etapas:

**Blocking:** Modelo base del personaje

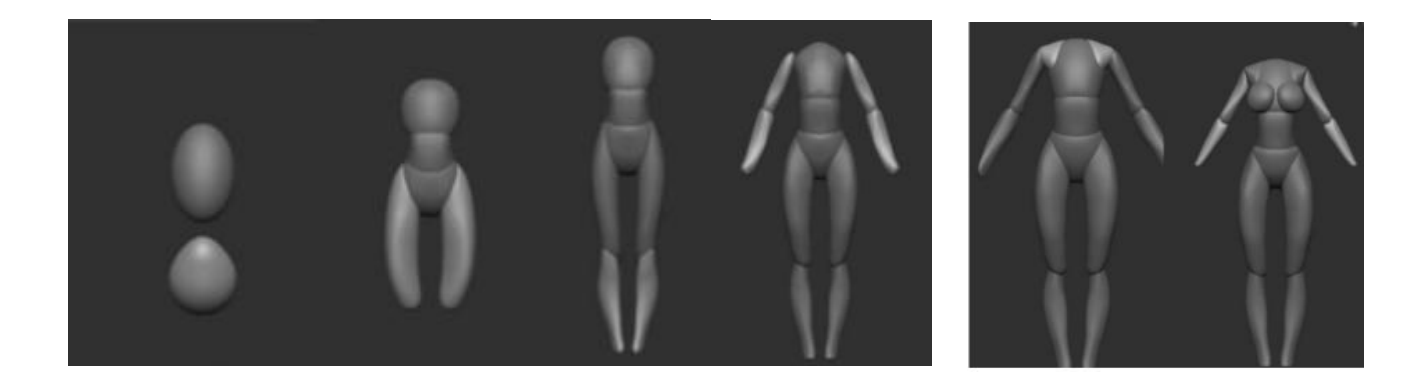

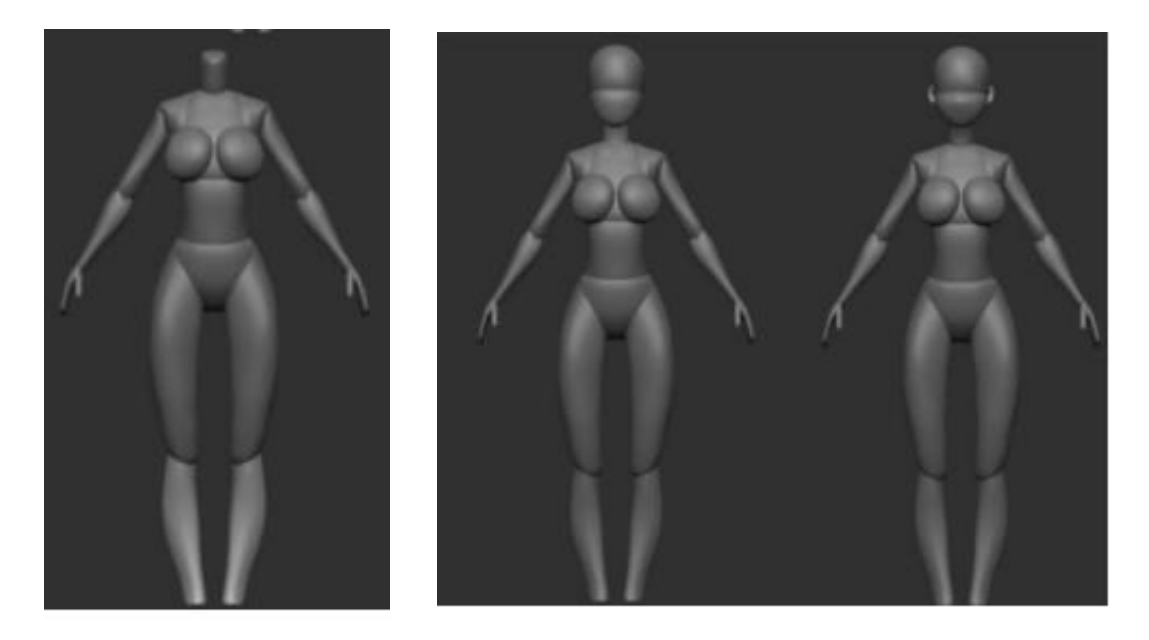

**Blocking Plus:** Modelo que ya ha tomado forma y cuenta con la mayoría de las

características principales

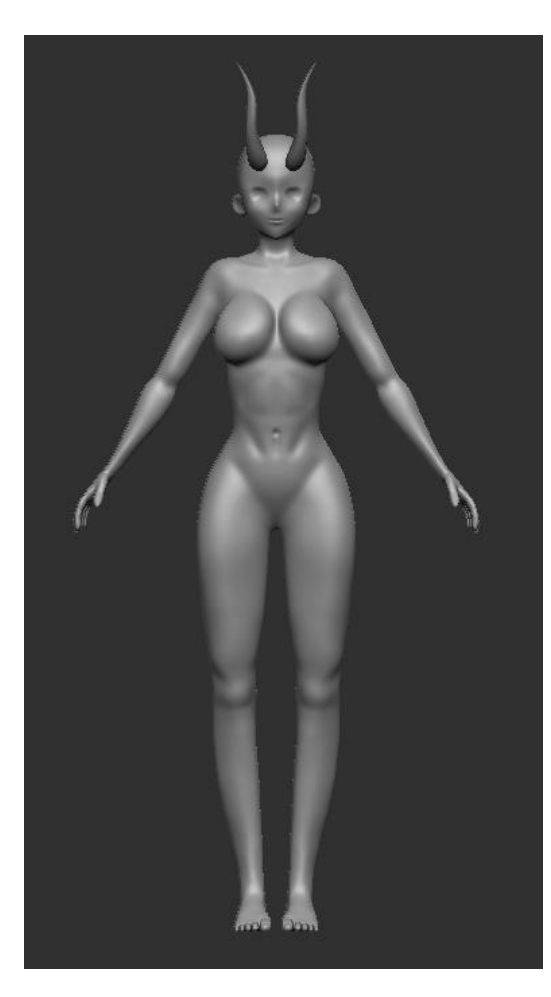

**Polishing:** Etapa de pulido donde se intentan dejar plasmados todos los detalles y correcciones importantes. Esta seria la ultima parte del modelo 3D

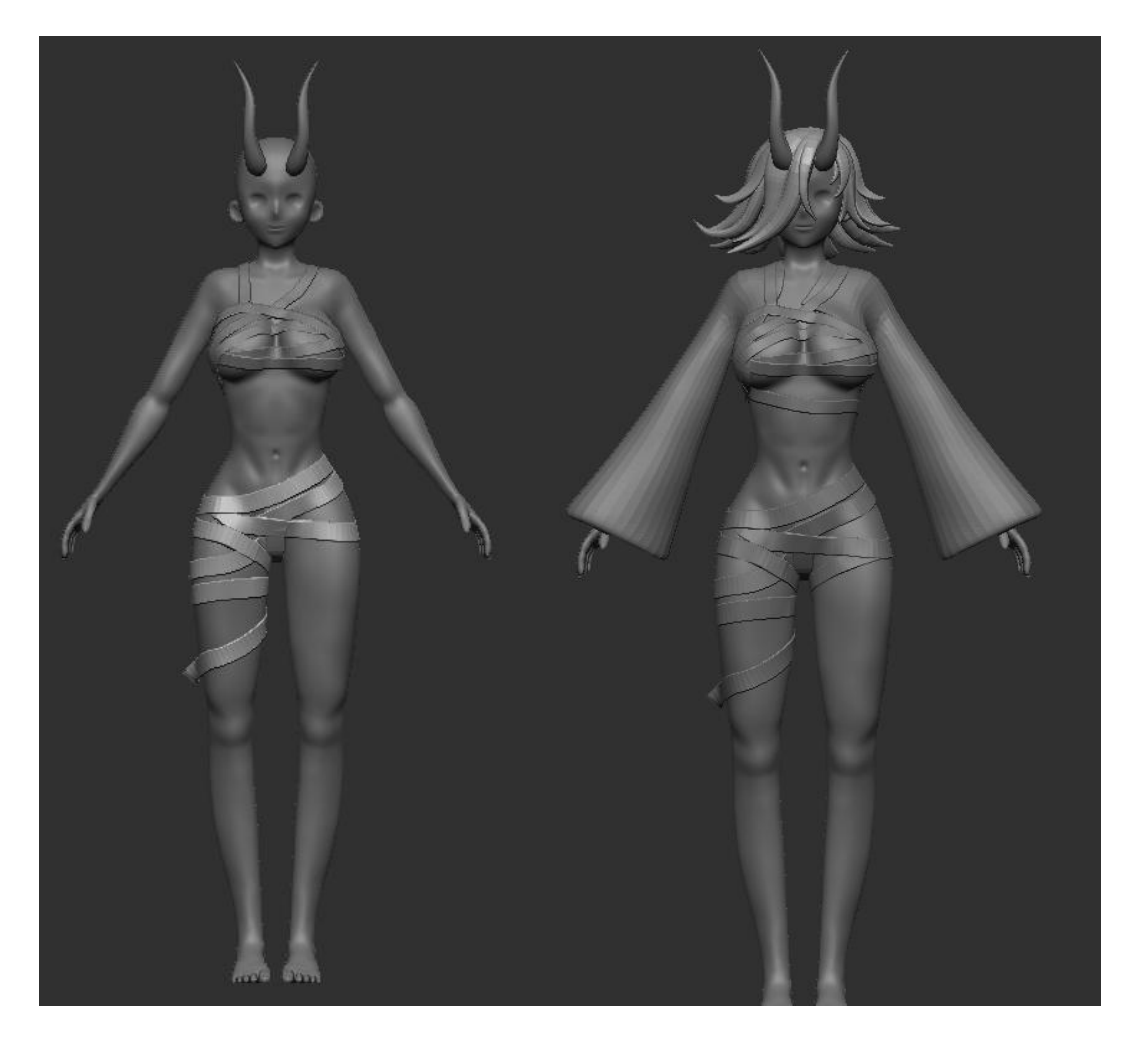

Para esta etapa utilizaremos un programa de esculpido digital 3D llamado "**Zbrush" .** Este nos permitirá modelar cualquier cosa que necesitemos a partir de una esfera de " arcilla digital " mediante la utilización de distintas herramientas nativas de este programa como lo son las brochas.Algunas de estas son:

**Move:** Mueve áreas de la superficie para hacer grandes cambios a la forma. Se utiliza sobre todo en las primeras fases de la escultura, para crear las formas básicas. Para jalar la superficie en dirección de la normal que esté debajo del centro del pincel hay que mantener presionado Alt.

**Inflat**: A diferencia del pincel Standard, Inflat empuja o estira las caras en dirección a sus propias normales, no hacia el centro del pincel; lo que crea una apariencia inflada.

**Clay:** El principal objetivo de este pincel es esculpir usando alphas. El más usado de esta categoría es el ClayBuildup, que tiene una forma cuadrada.

**DamStandard:** Por defecto está en modo Zmenos, empuja la geometría hacia adentro, lo cual lo vuelve ideal para hacer arrugas, cicatrices y detalles similares.

**- Flatten:** Sirve para aplanar superficies.

**TrimDynamic:** Útil para esculpir objetos de tipo hard surface.

**Polish:** Suaviza, aplana y da brillo a la superficie para que luzca como metal pulido.

Una vez finalizado el modelo 3D de nuestro concepto pasaremos a la siguiente etapa, "**Retopologia"**

Este es un proceso digital esencial con el que construimos una malla de polígonos simplificados de una forma 3D que ya tenemos. Se basa en re dibujar cada polígono de un objeto 3D ya existente, pero que tiene una cantidad de polígonos mucho mayor a la que necesitamos

Para esta etapa utilizaremos un programa de modelado 3D llamado "**Autodesk Maya**" Un potente programa, que cuenta con una infinidad de herramientas, permitiéndonos modelar, animar, iluminar, entre muchas otras.

En este caso haremos uso de la herramienta "**Quad Draw**" esta nos permite dibujar cada quad, o una serie de ellos, para construir gradualmente la topología que necesita mientras utiliza el modelo de alta resolución como guía

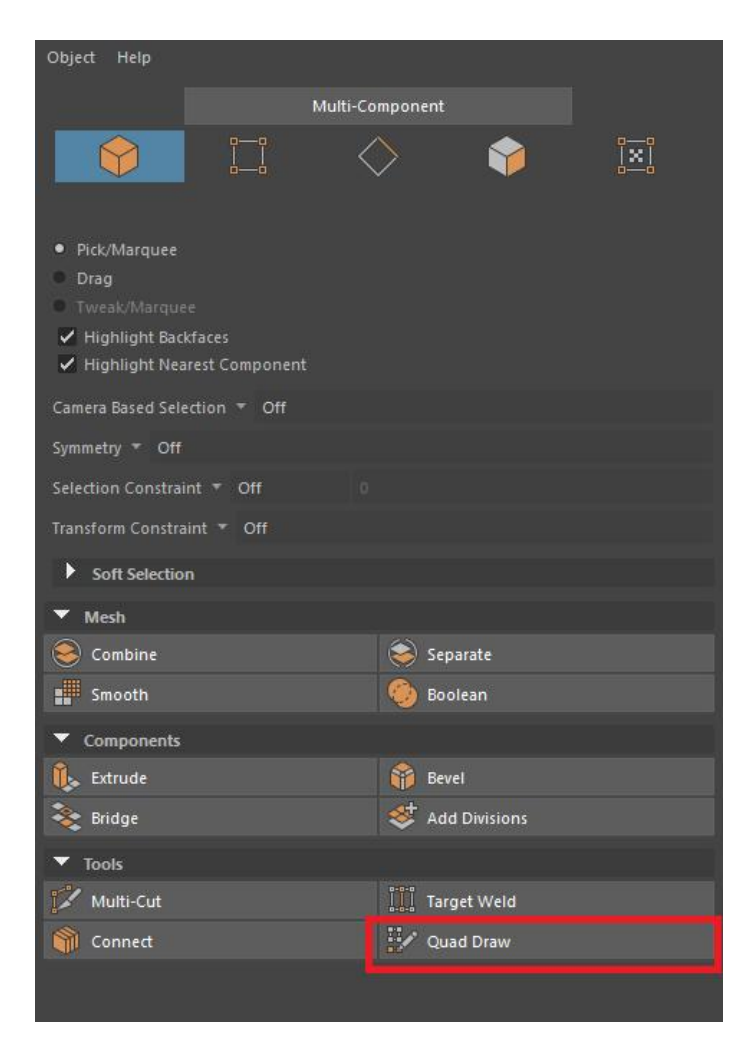

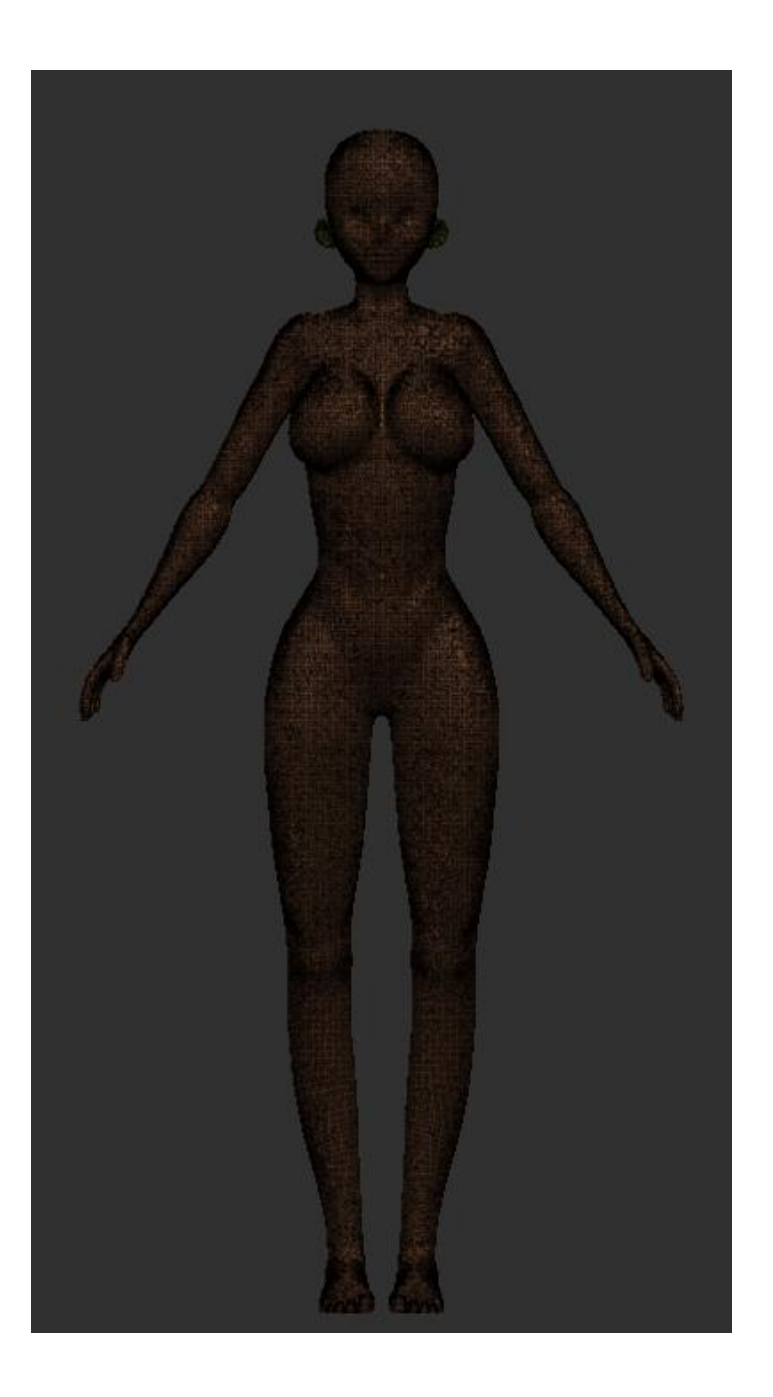

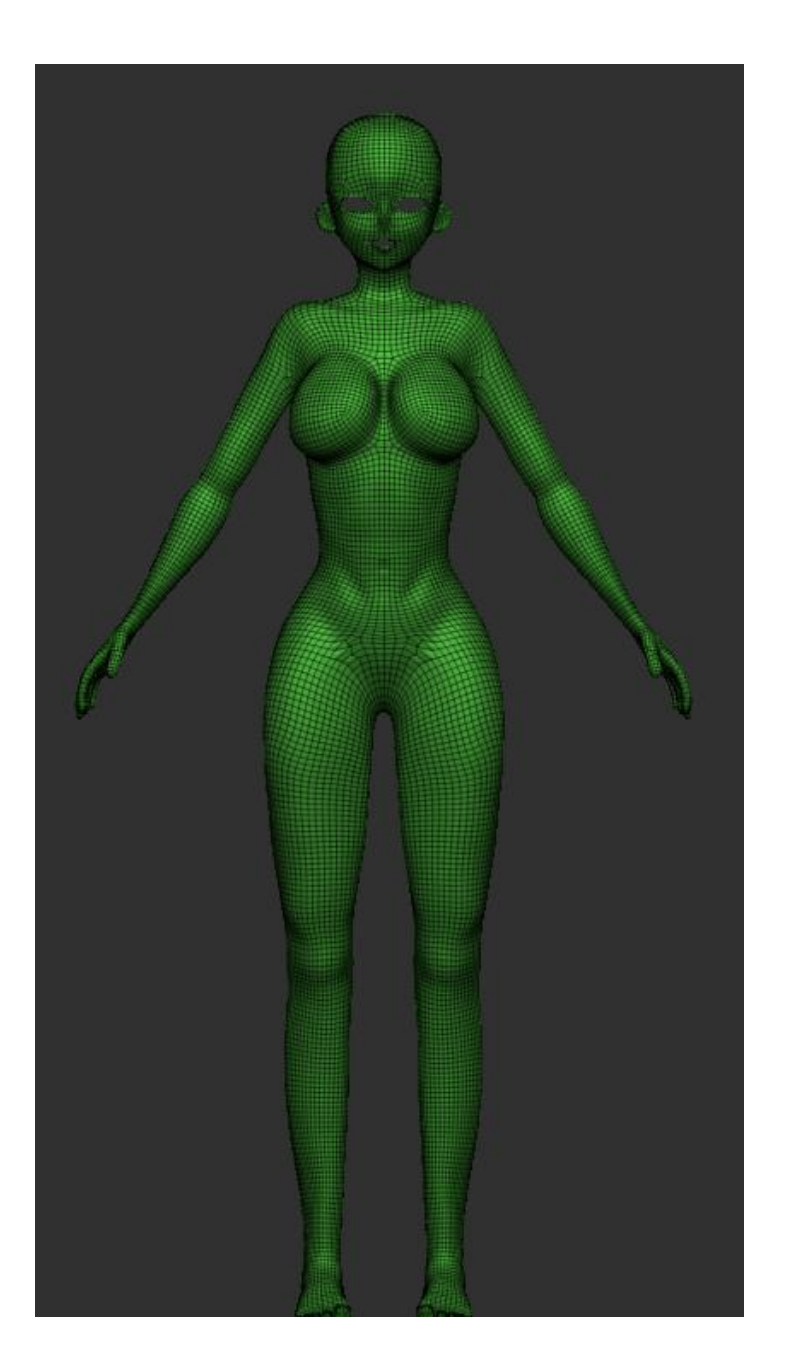

Con esto ademas de no solo conseguir una malla poligonal prolija con una cantidad de polígonos equilibrada, también nos permitirá tener una mejor noción de los cortes y clasificación de las distintas partes a realizar que nos servirán para la siguiente etapa, el "**Texturizado**"

Para este trecho utilizaremos un programa llamado "3D Coat" el cual podriamos decir que esta a medio camino, entre Zbrush y susbtance painter. Este programa nos permite realizar tareas de distintos tipos como esculpido digital, retopologia, materiales y texturizado, entre otros. Debido a su simpleza y distribucion intuitiva, utilizaremos este programa el cual nos dara un excelente resultado sin necesidad de muchos recursos

Luego de la retopologia ya deberíamos contar con unos mapas UV prolijos y bien segmentados. Exportaremos estos hacia susbstance y allí haremos uso de distintas herramientas nativas y brochas, como así también aprovecharemos el sistema basado en capas tan característico de adobe

Para nuestra ultima etapa tenemos el " **Rigging** "

El principal objetivo de este es brindar expresividad y movimiento corporal a nuestro personaje para destacar su carácter o personalidad. Es decir, se procura que el personaje 3D se mueva y gesticule conforme ha sido pensado en el diseño, generándose cierta realidad desde su fisonomía hasta su personalidad.

En este último apartado al igual que en el proceso de retopologia, haremos uso de **autodesk maya** y de un plugin llamado "**Advanced skeleton 5"** que si bien no es un programa cien por ciento automático, cuenta con una gran variedad de herramientas específicas para la creación de huesos y articulaciones para realizar la estructura sobre la cual se sustentará nuestro personaje para moverse, como así también herramientas de rig orientadas a gesticulación y movimiento facial

23

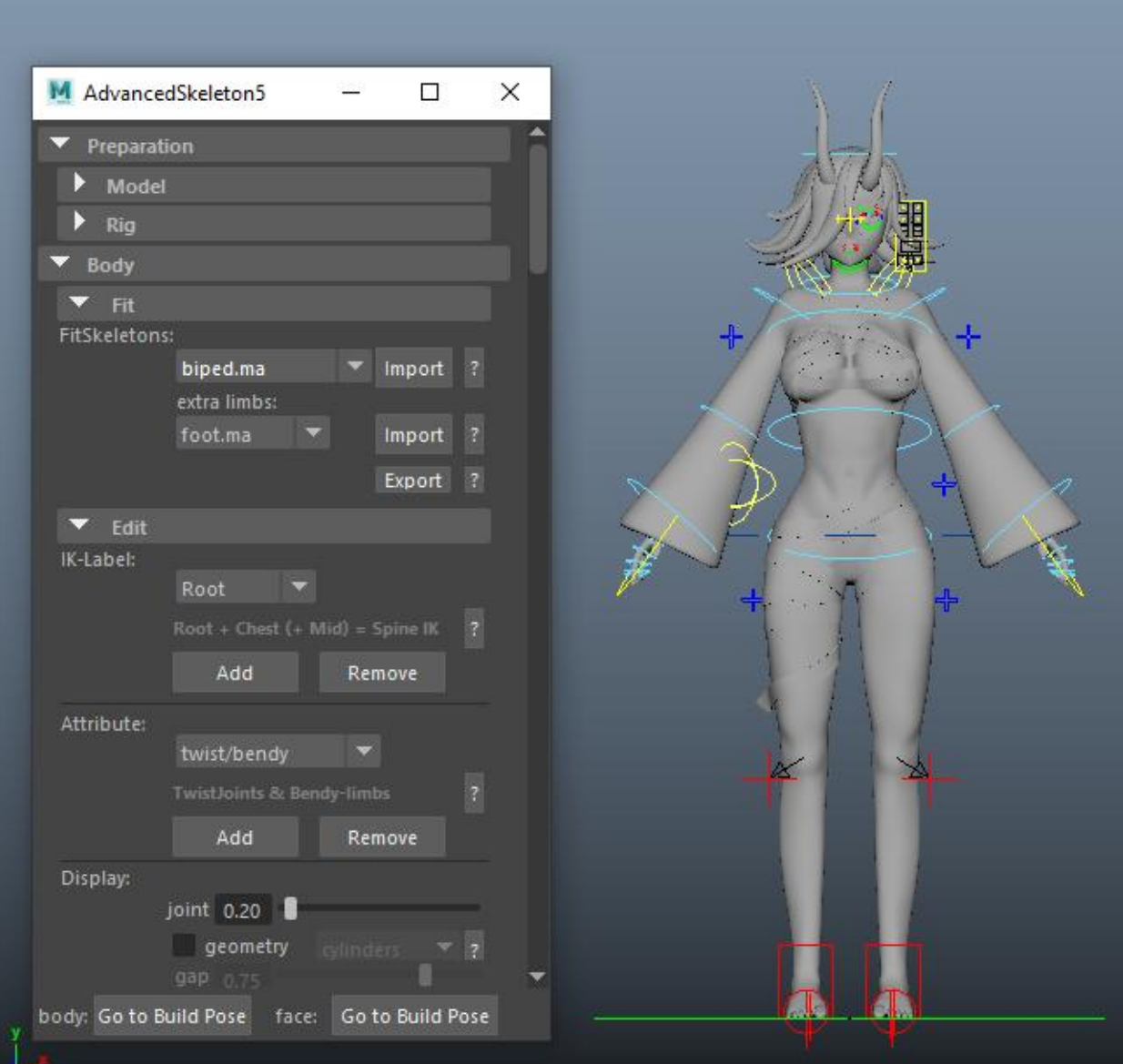

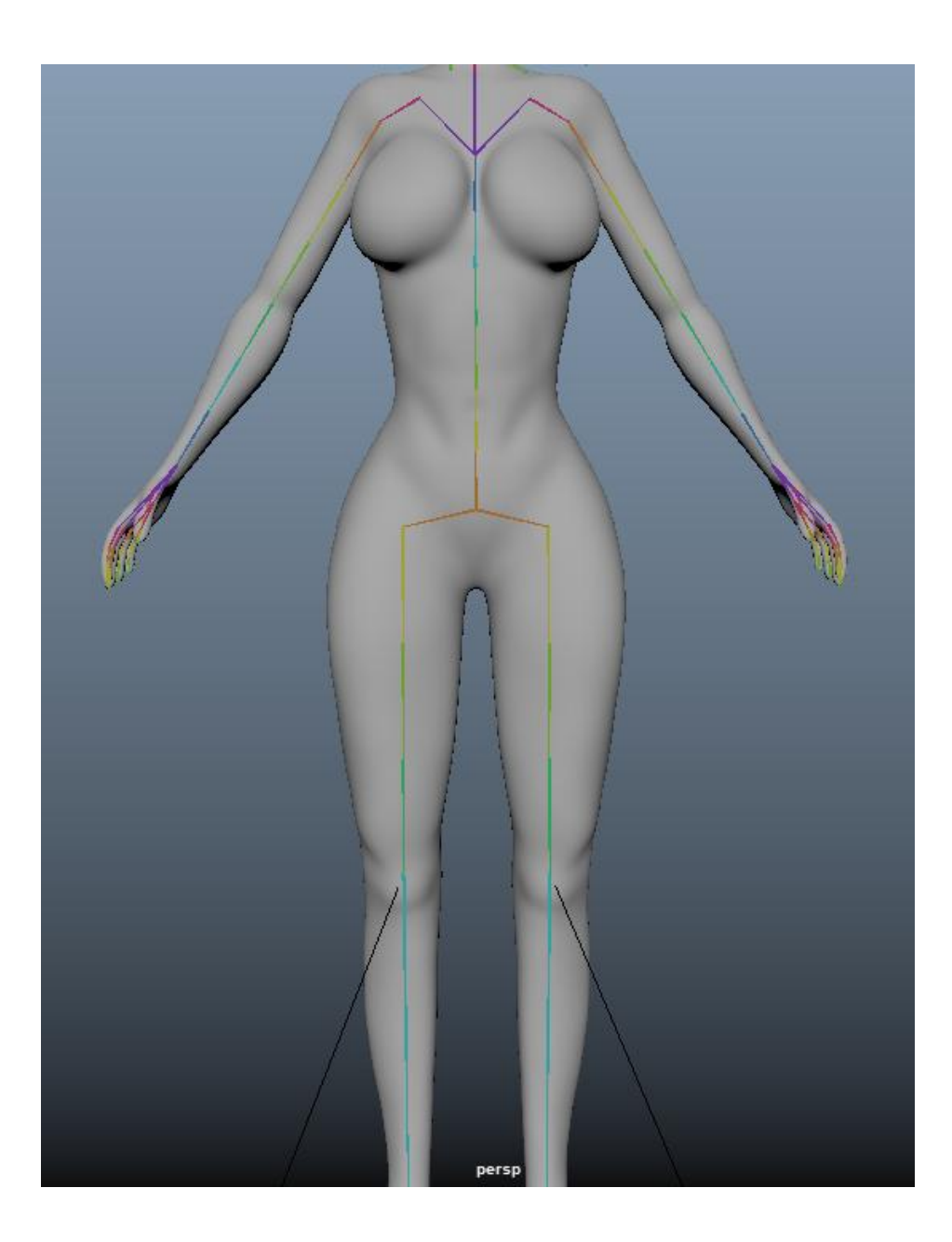

# **6.ACABADO FINAL**

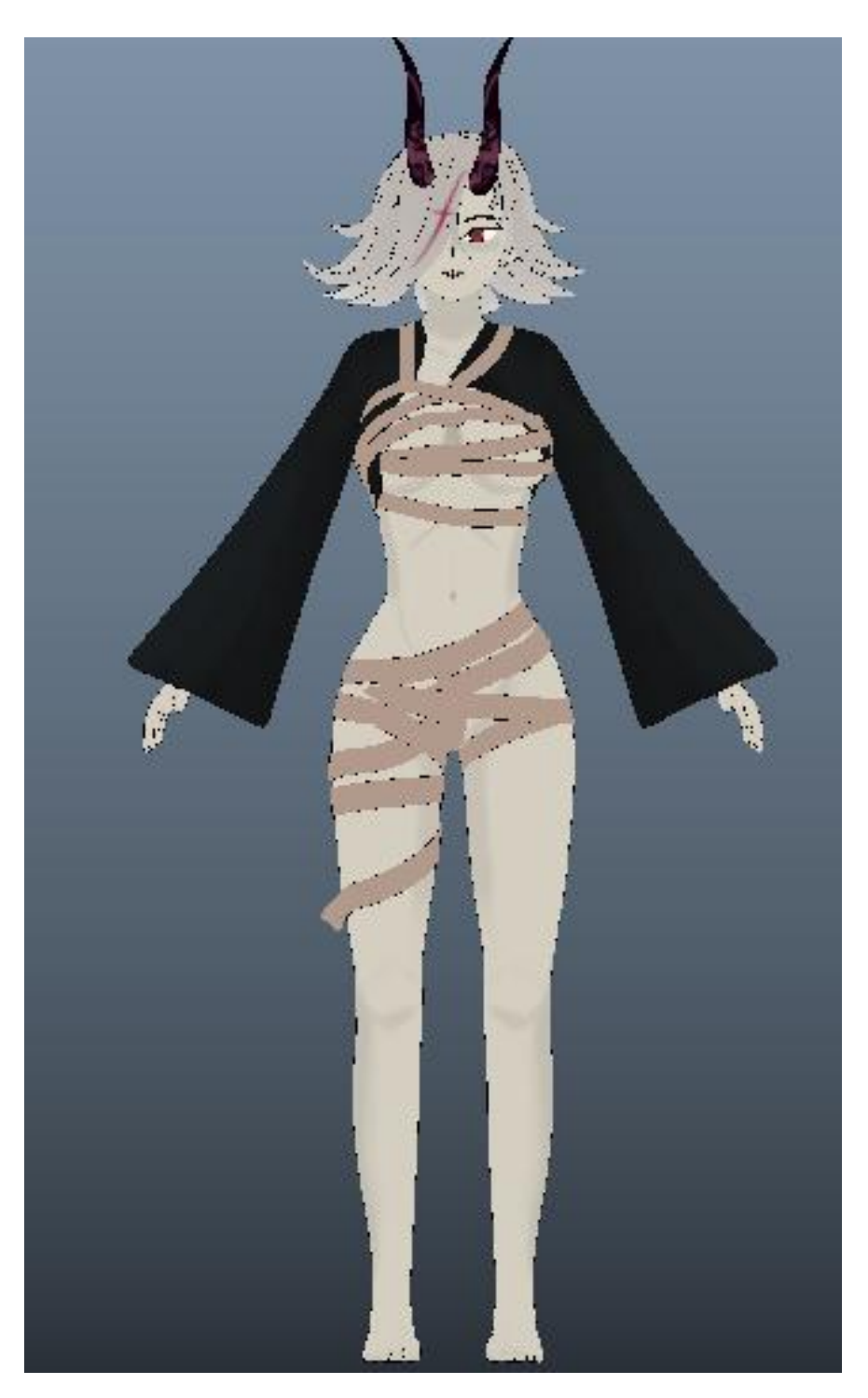

**VISTA FRONTAL**

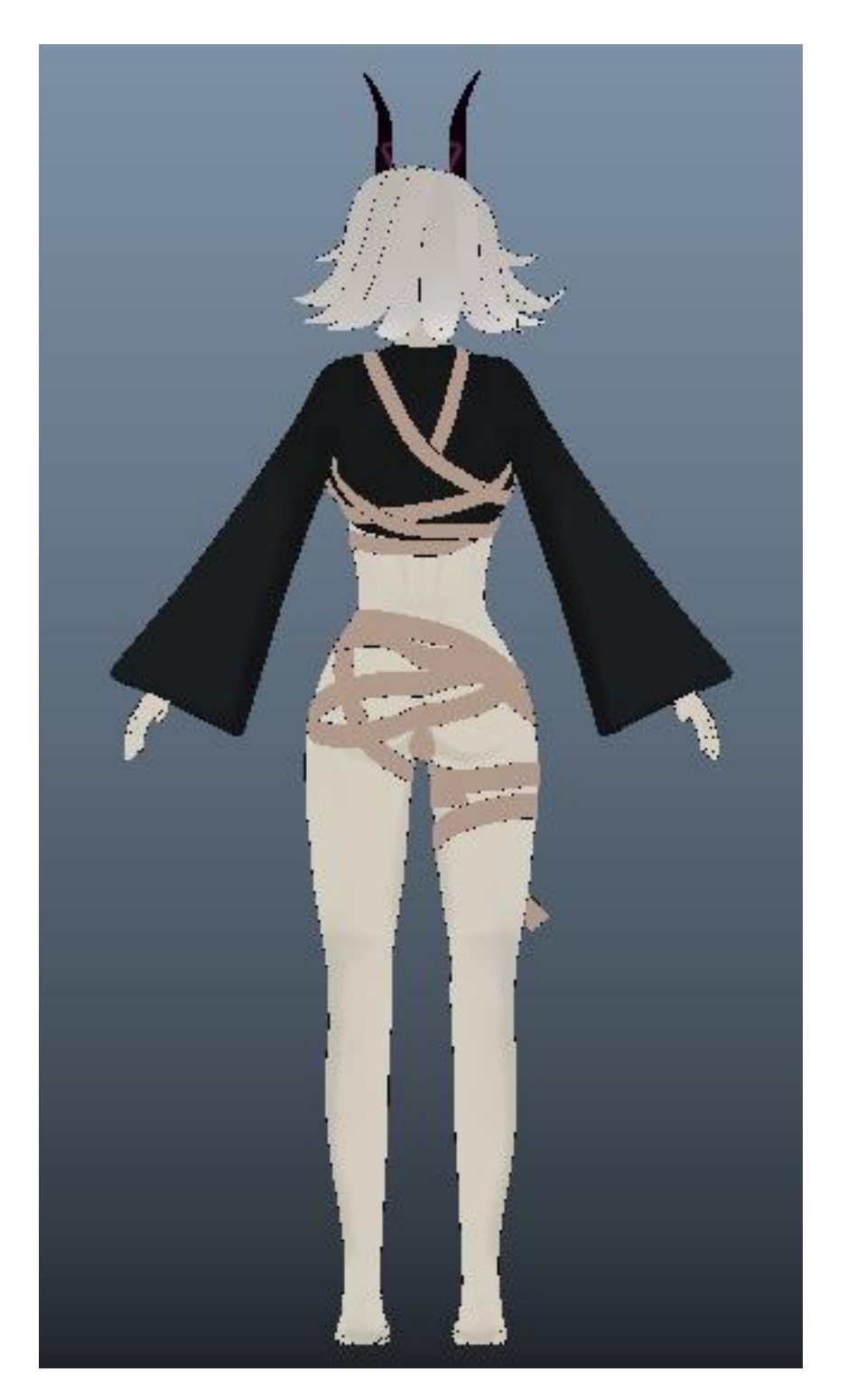

**VISTA TRASERA**

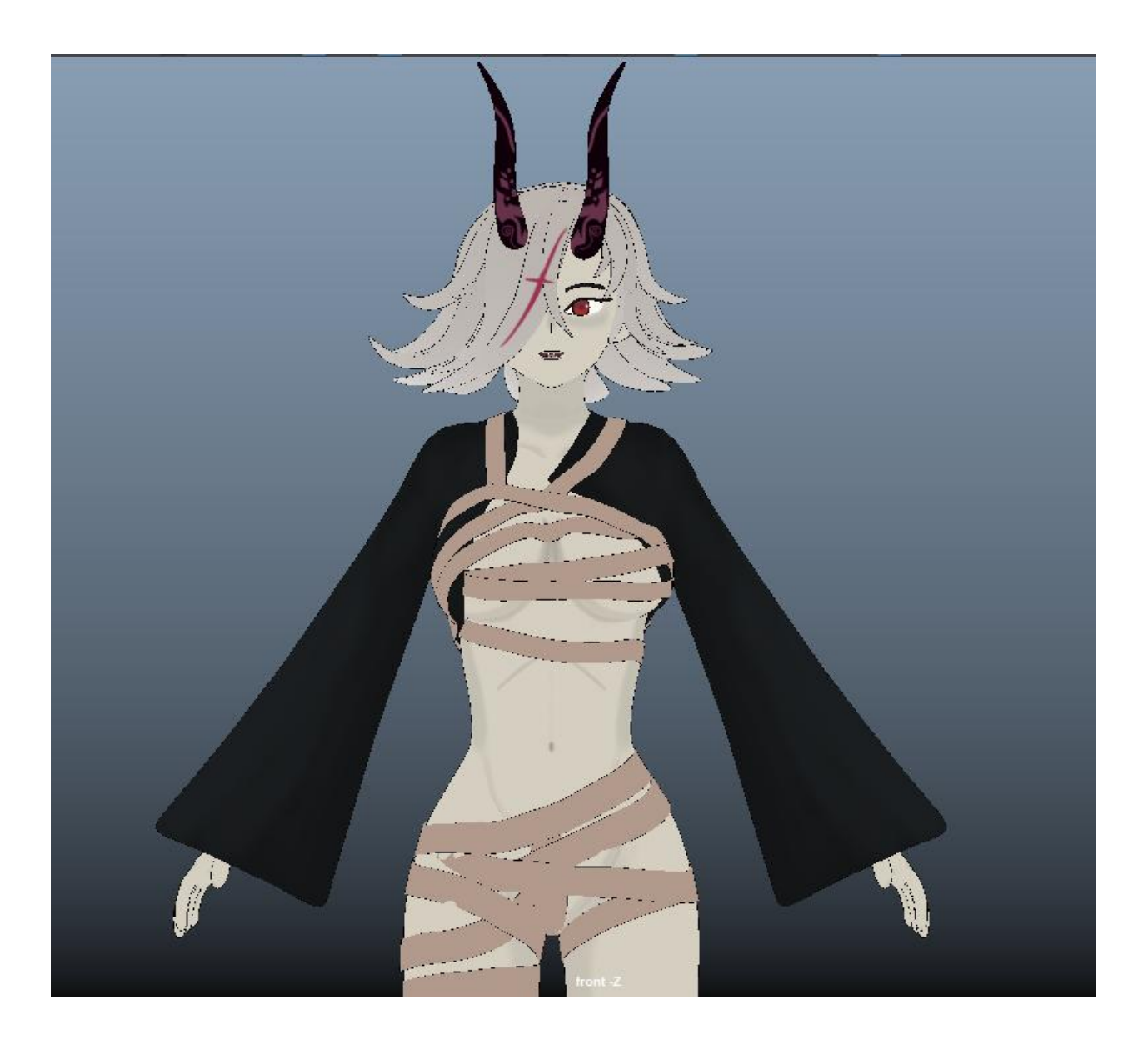

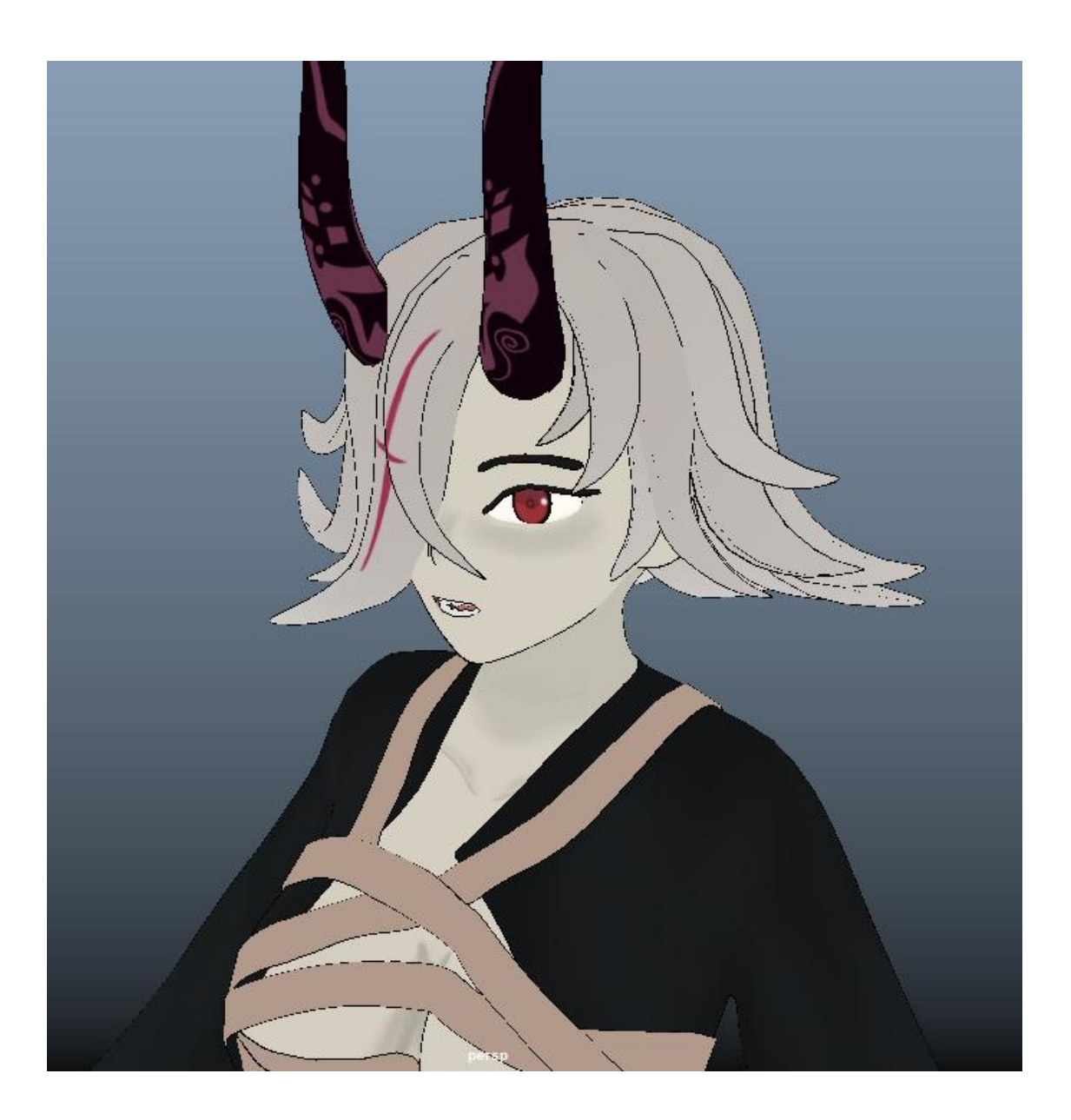

## **ACABADO FINAL CON COLA**

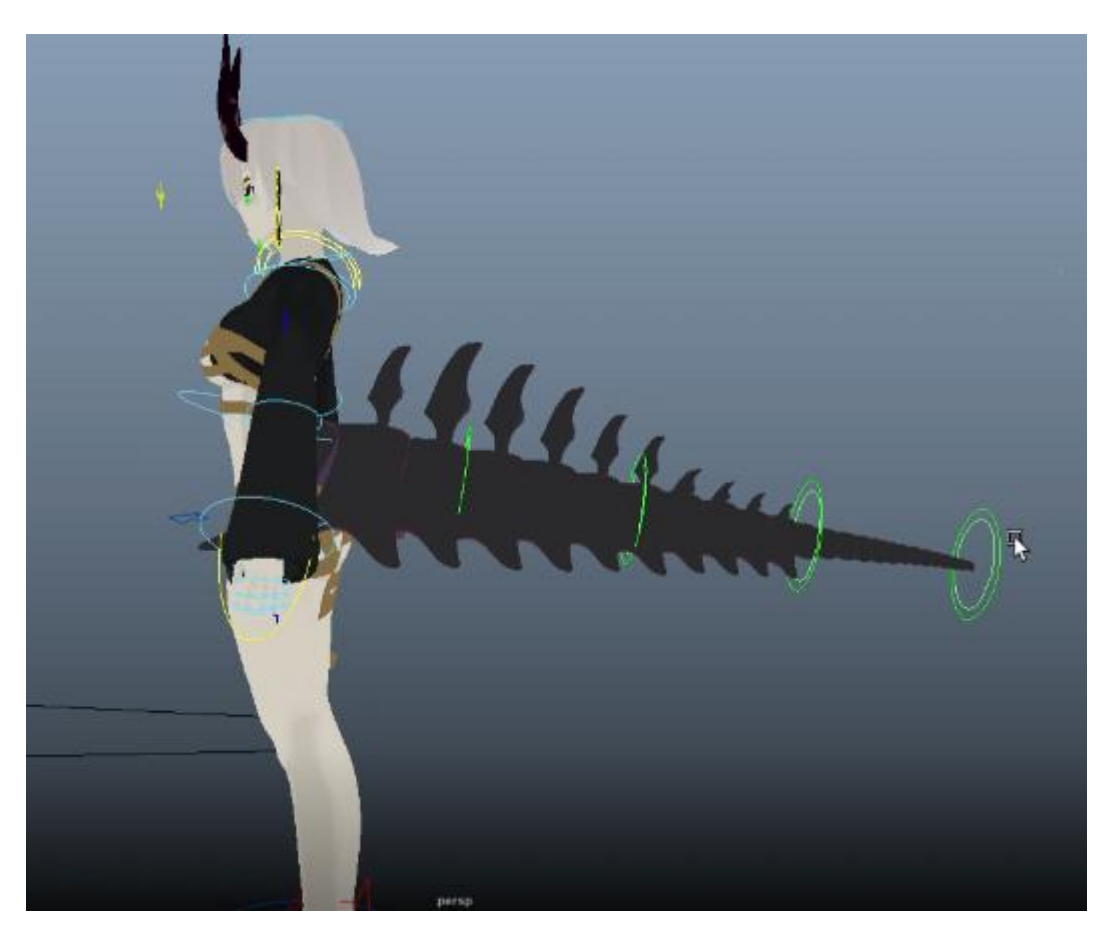

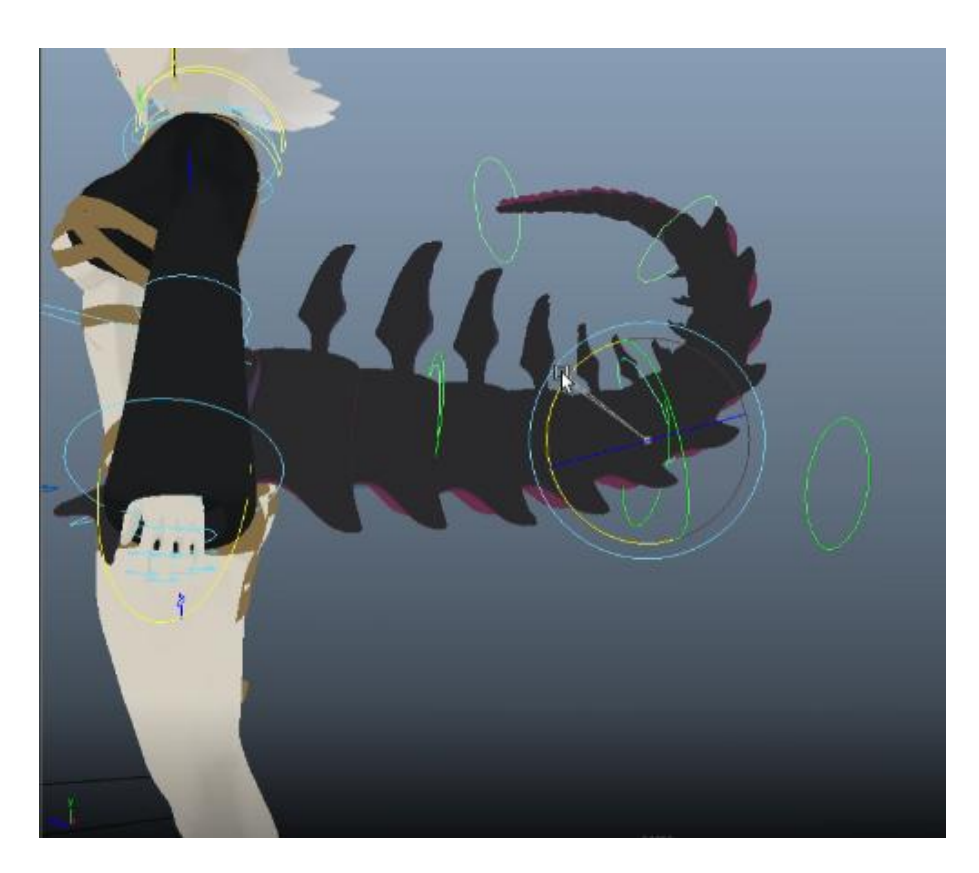

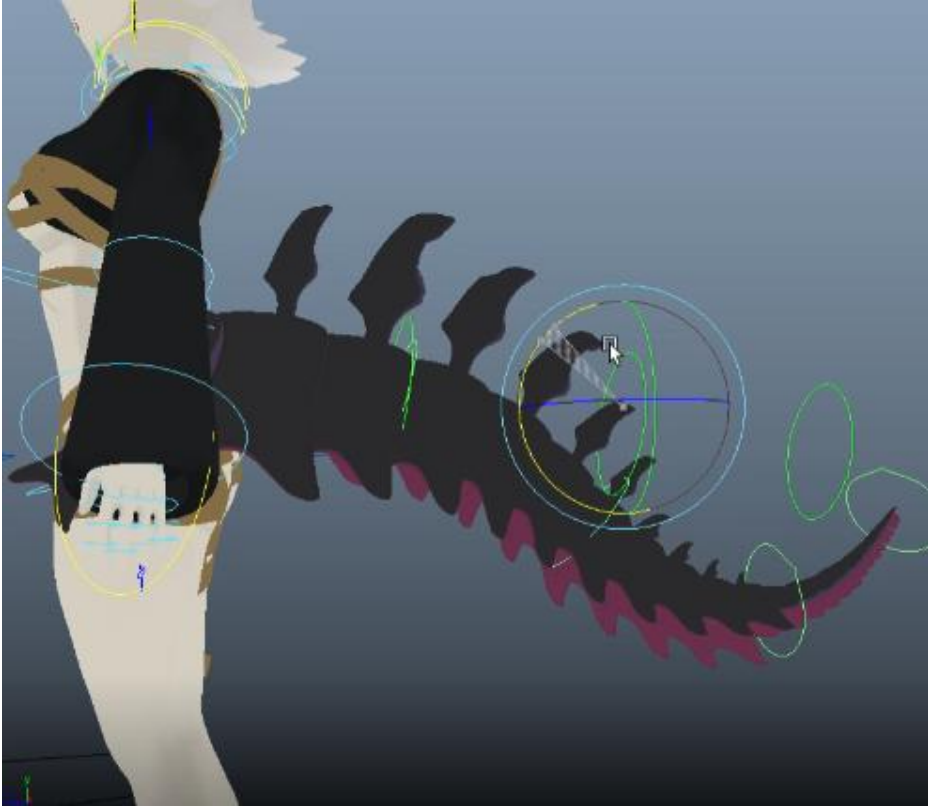

# **ACABADO CON EXPRESIONES FACIALES**

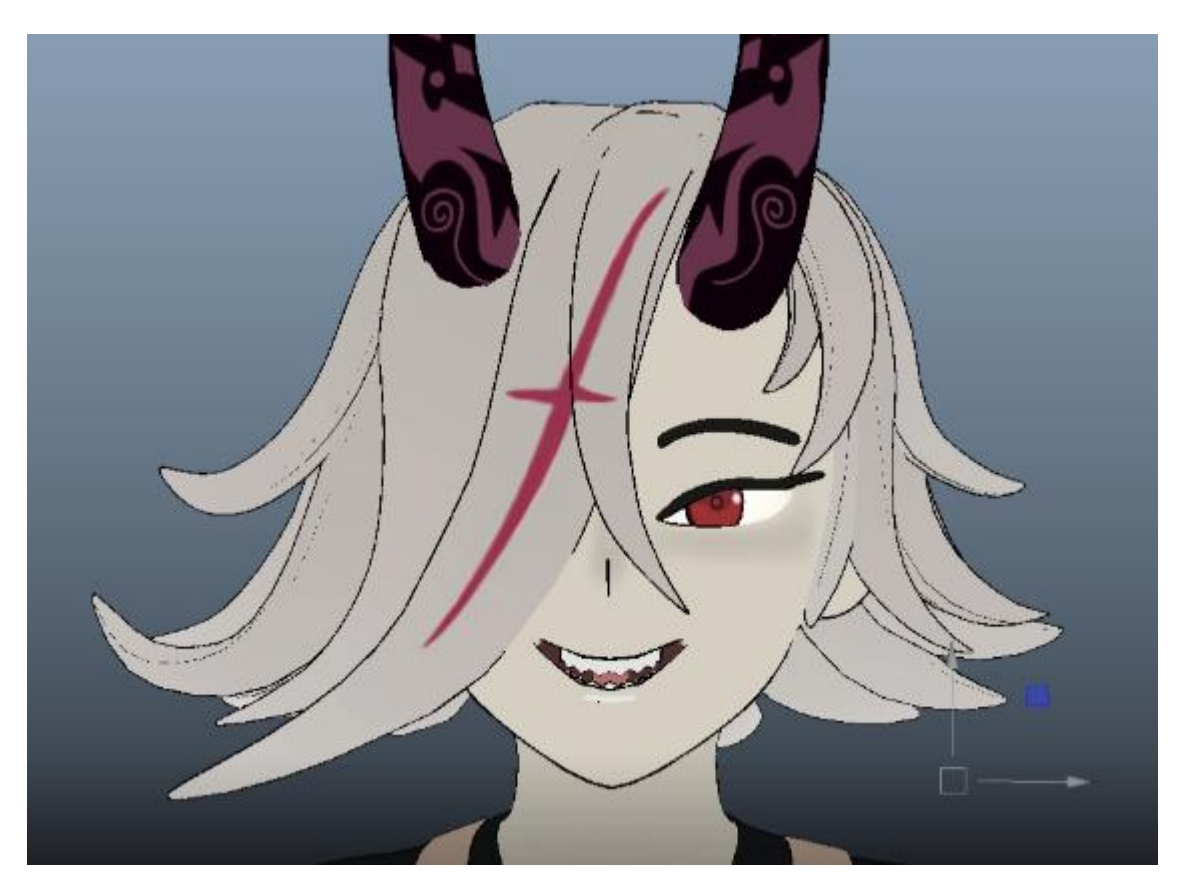

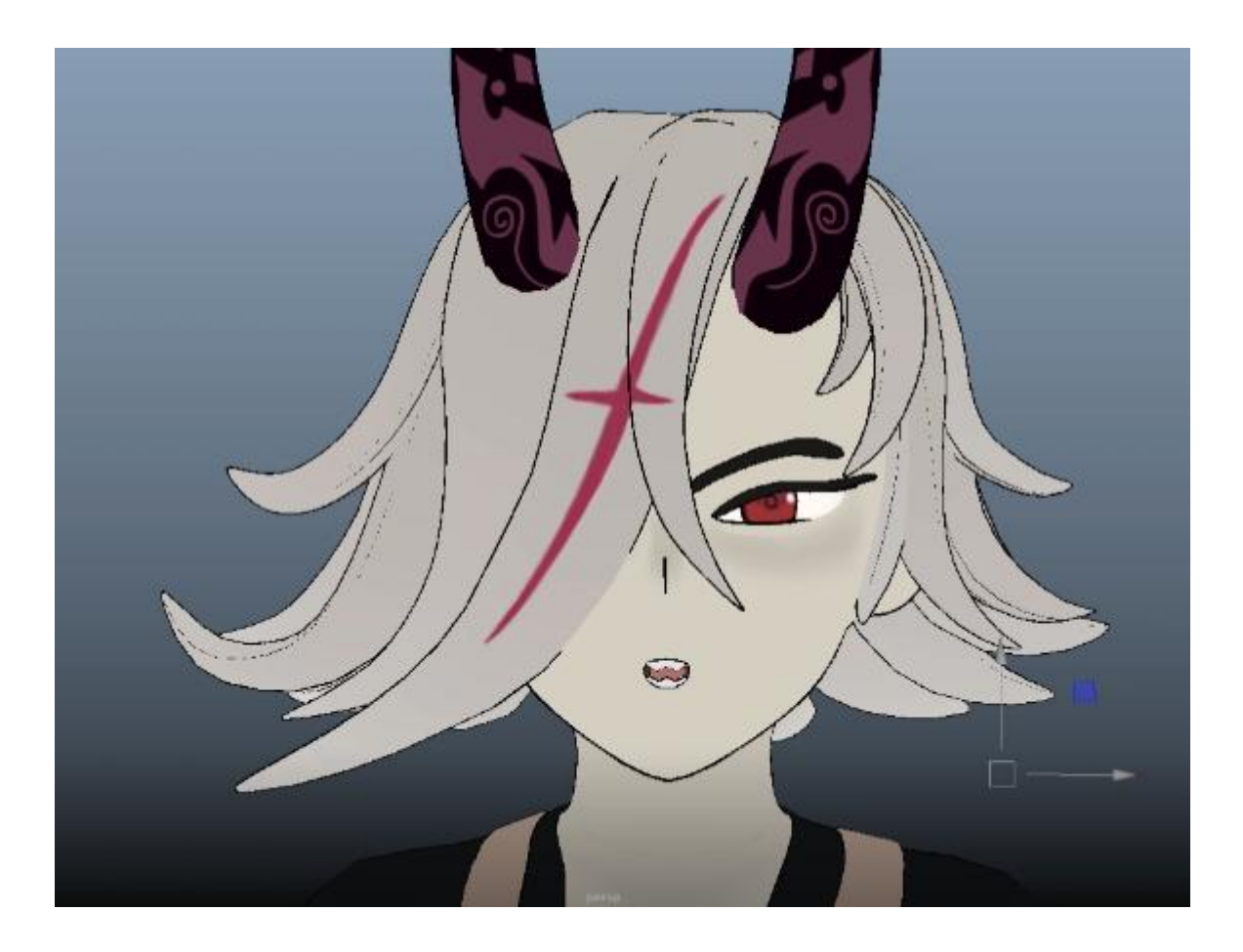

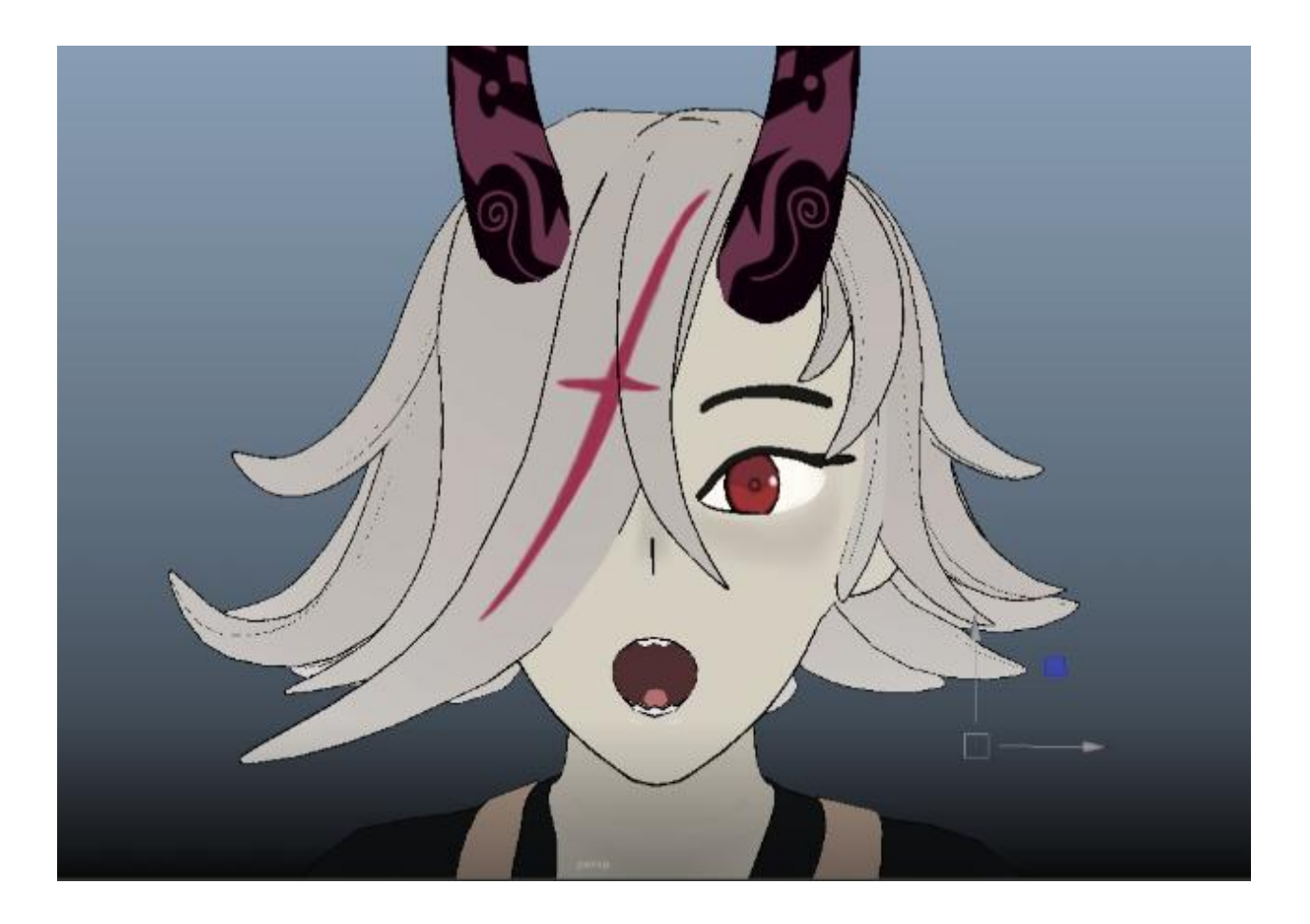

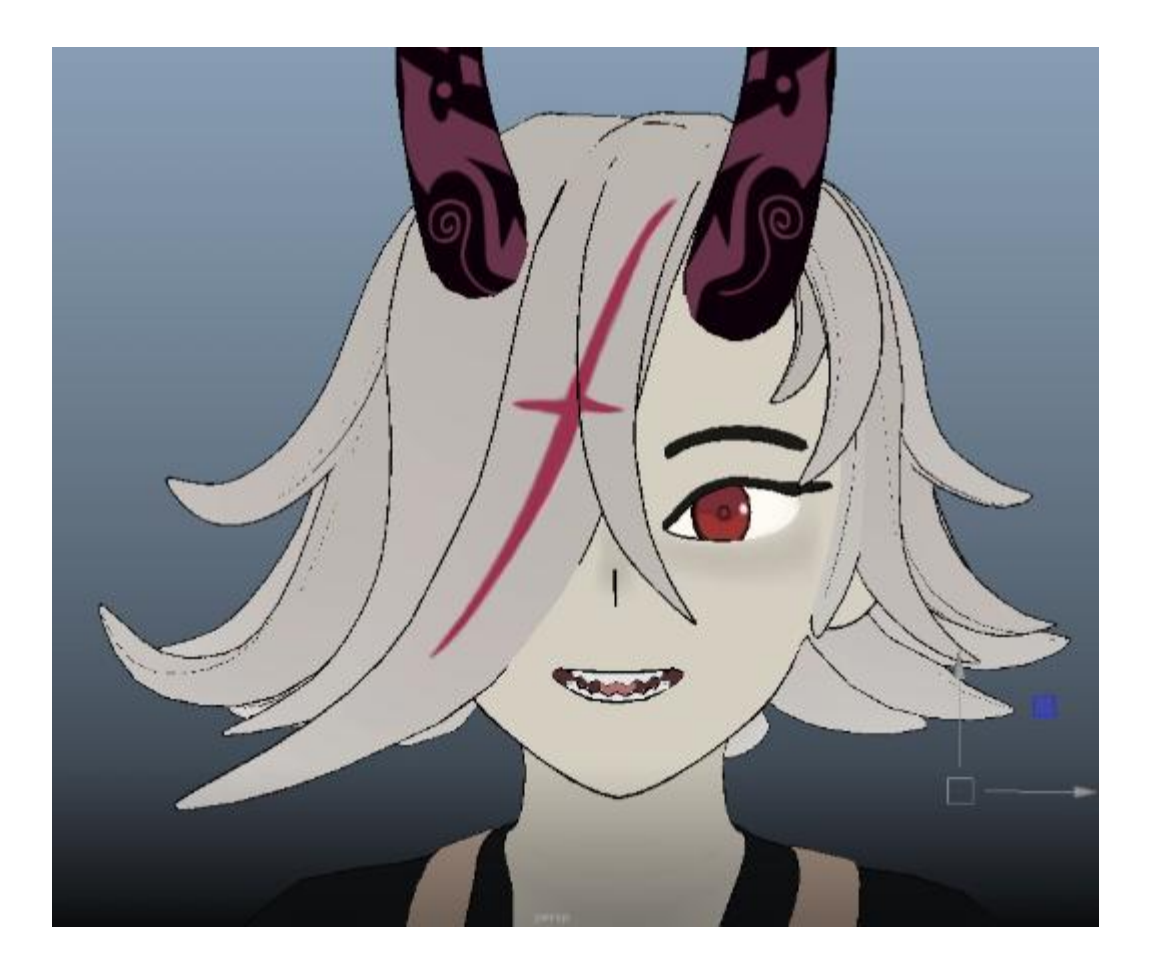

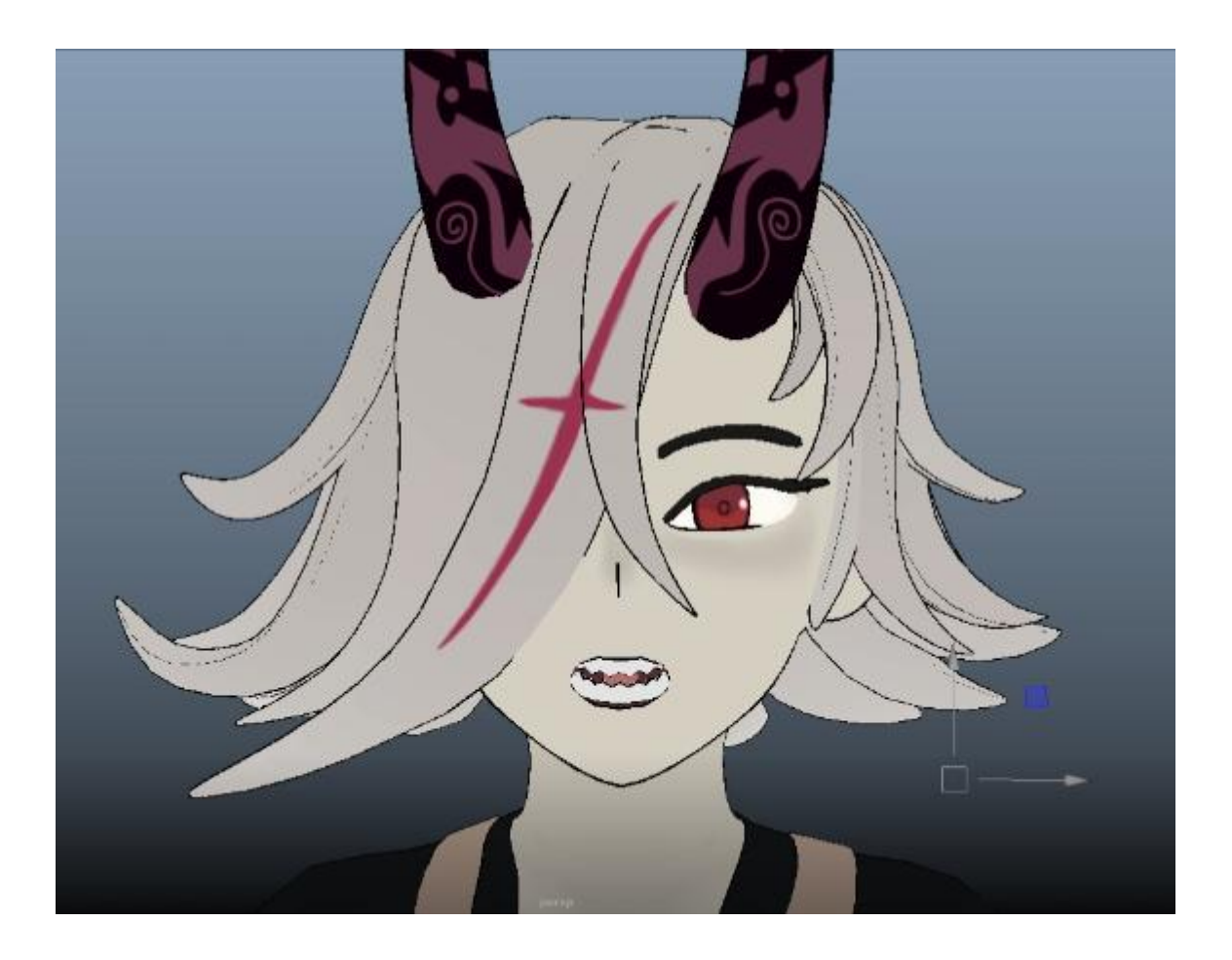

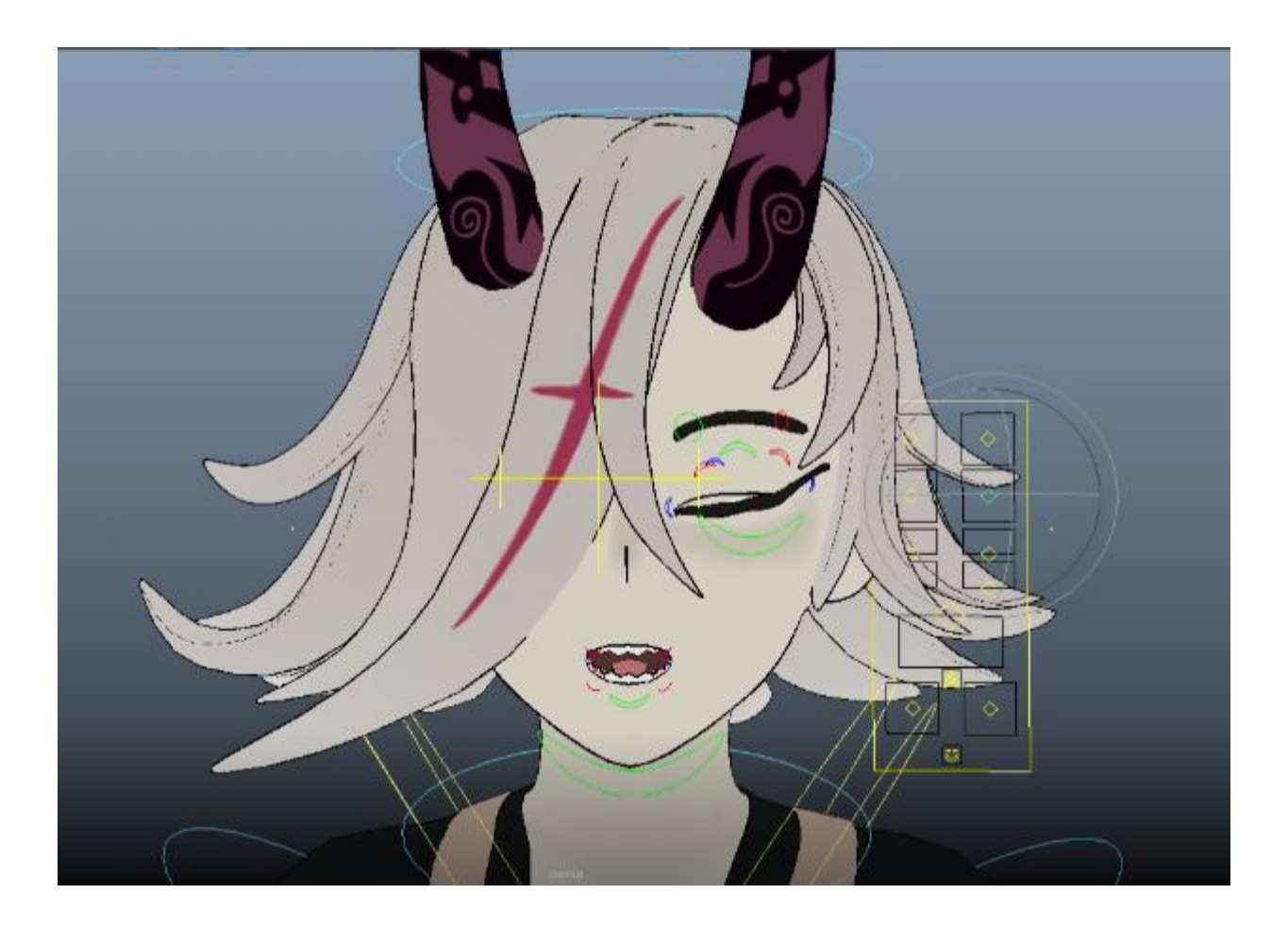

# **7. BIBLIOGRAFIA**

**\* Figura 1............** https://sg.youzu.com/

**\*Figura 2............** https://xy.youzu.com/

**\*Figuras 3 y 4...........** https://shjh.youzu.com/

**\*Figura 5................**https://onmyoji.fandom.com/wiki/Yuki\_Douji/Gallery

**\*Figura 6..........** https://onmyoji.fandom.com/wiki/Ootakemaru

**Seleccion de softwares-**

**\*Zbrush.......**https://guiapolyclay.jimdofree.com/escultura-y-modelado/

**\*Retopologia en maya...** https://www.thefastcode.com/article/retopology-

in-maya

**\*Rigging........** https://www.monsuton.com/rigging/